# **Octopus Cloud Service**

# 常见问题

文档版本 01 发布日期 2024-04-10

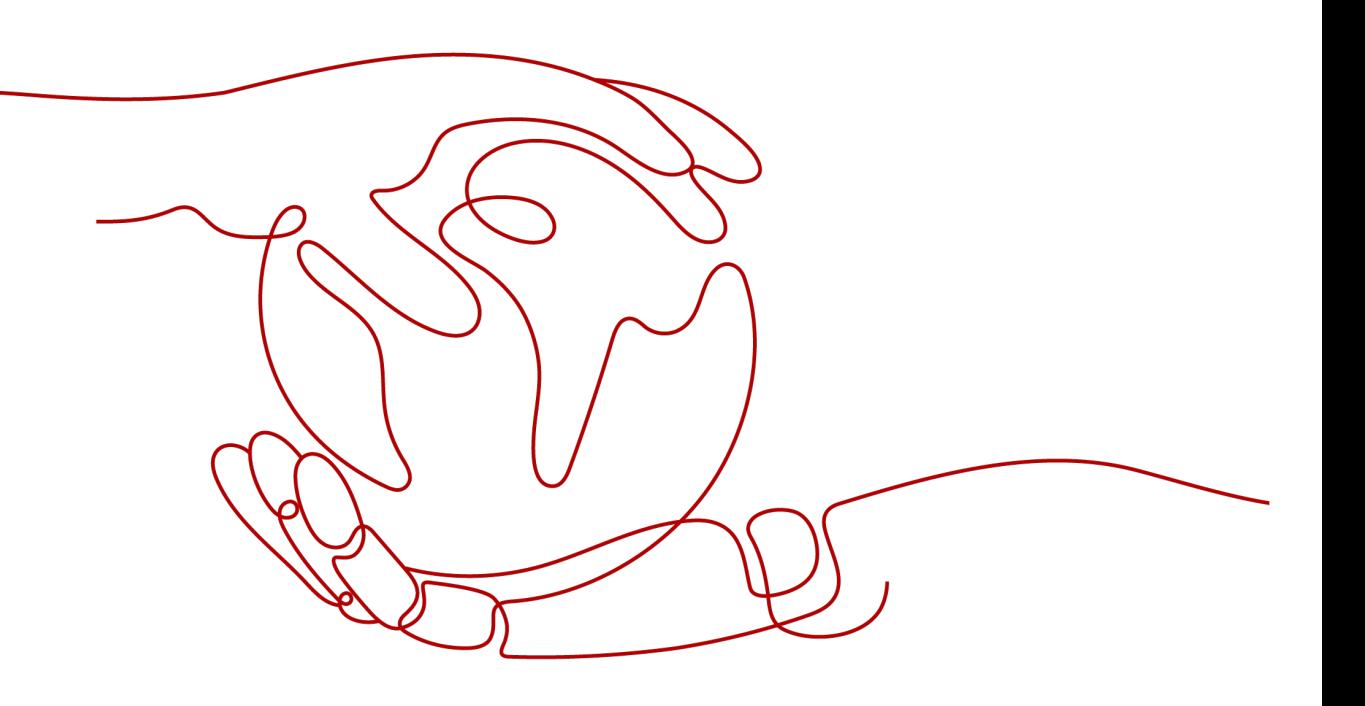

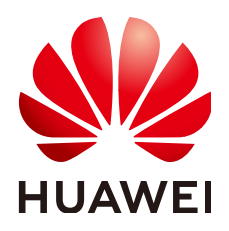

#### 版权所有 **©** 华为技术有限公司 **2024**。 保留一切权利。

非经本公司书面许可,任何单位和个人不得擅自摘抄、复制本文档内容的部分或全部,并不得以任何形式传 播。

#### 商标声明

**SI** 和其他华为商标均为华为技术有限公司的商标。 本文档提及的其他所有商标或注册商标,由各自的所有人拥有。

#### 注意

您购买的产品、服务或特性等应受华为公司商业合同和条款的约束,本文档中描述的全部或部分产品、服务或 特性可能不在您的购买或使用范围之内。除非合同另有约定,华为公司对本文档内容不做任何明示或暗示的声 明或保证。

由于产品版本升级或其他原因,本文档内容会不定期进行更新。除非另有约定,本文档仅作为使用指导,本文 档中的所有陈述、信息和建议不构成任何明示或暗示的担保。

# 华为技术有限公司

地址: 深圳市龙岗区坂田华为总部办公楼 邮编:518129

网址: <https://www.huawei.com>

客户服务邮箱: support@huawei.com

客户服务电话: 4008302118

安全声明

## 漏洞处理流程

华为公司对产品漏洞管理的规定以"漏洞处理流程"为准,该流程的详细内容请参见如下网址: <https://www.huawei.com/cn/psirt/vul-response-process> 如企业客户须获取漏洞信息,请参见如下网址: <https://securitybulletin.huawei.com/enterprise/cn/security-advisory>

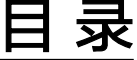

目录

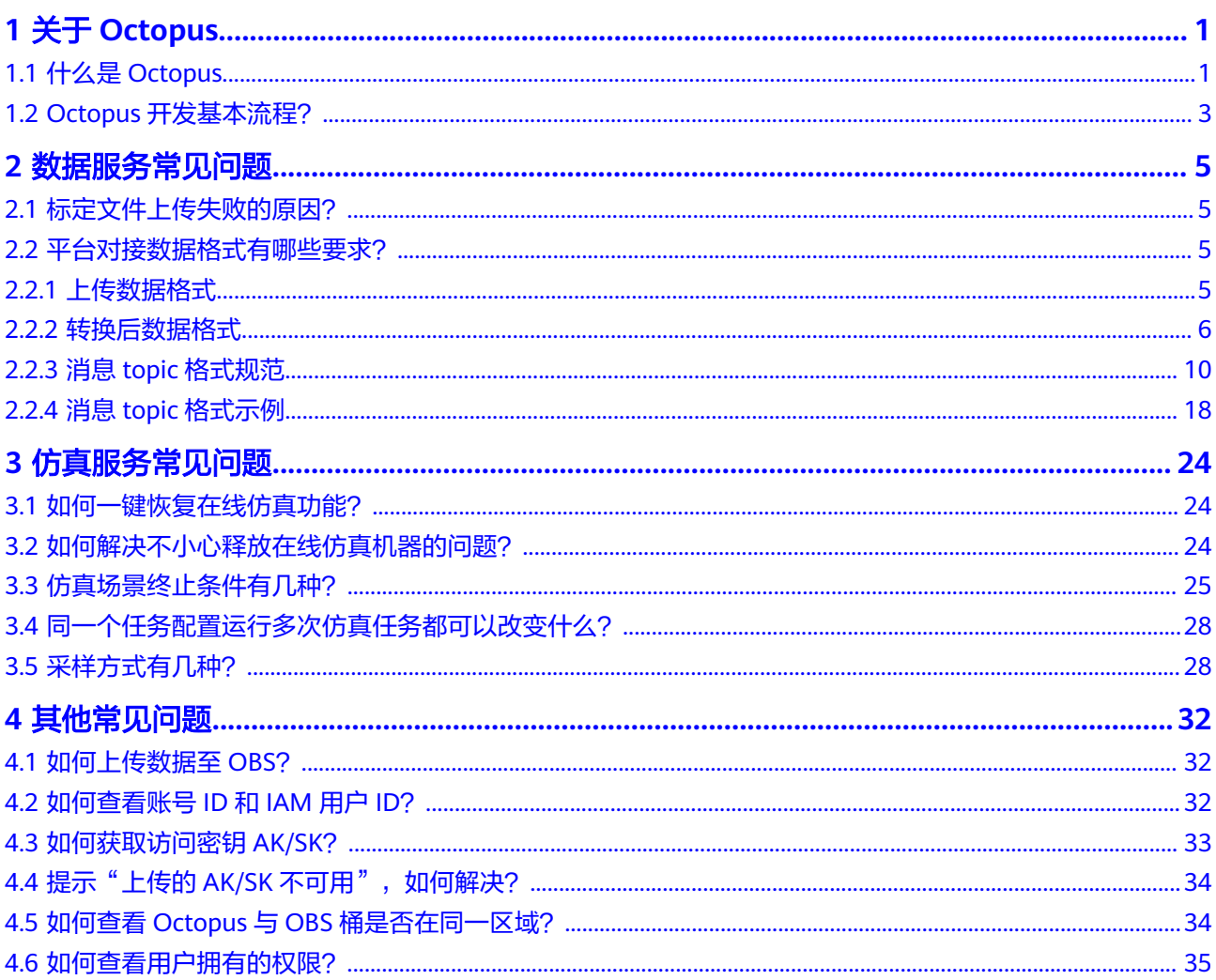

# **1** 关于 **Octopus**

# <span id="page-4-0"></span>**1.1** 什么是 **Octopus**

自动驾驶云服务(Octopus)是面向车企、研究所的全托管平台,在华为云上提供自动 驾驶数据云服务、自动驾驶标注云服务、自动驾驶训练云服务、自动驾驶仿真云服 务、自动驾驶大模型云服务、配置管理服务,帮助车企以及研究所快速开发自动驾驶 产品。

"一站式"是指自动驾驶产品开发的各个环节,包含数据资产、数据处理、数据标 注、增量数据集、模型训练、仿真测试等操作都可以在Octopus上完成,支持用户从数 据到应用的全流程开发;从技术上看,Octopus底层支持各种异构计算资源,开发者可 以根据需要灵活选择使用,而不需要关心底层的技术,让自动驾驶开发变得更简单、 更方便。

# 产品架构

自动驾驶云服务(Octopus)是一个一站式的开发平台,能够支撑开发者从数据收集到 仿真应用的全流程开发过程。整体由数据资产、数据服务、标注服务、训练服务、仿 真服务、智驾模型服务、公共配置管理组成。

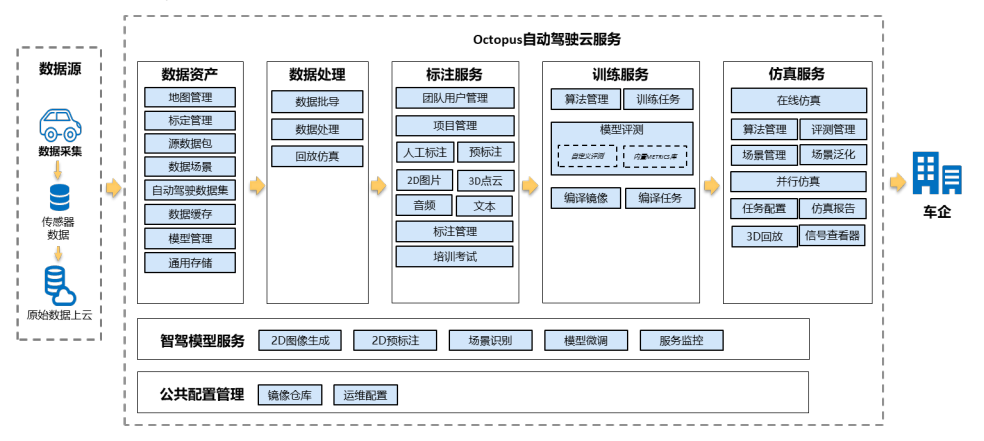

图 **1-1** Octopus 基础功能架构图

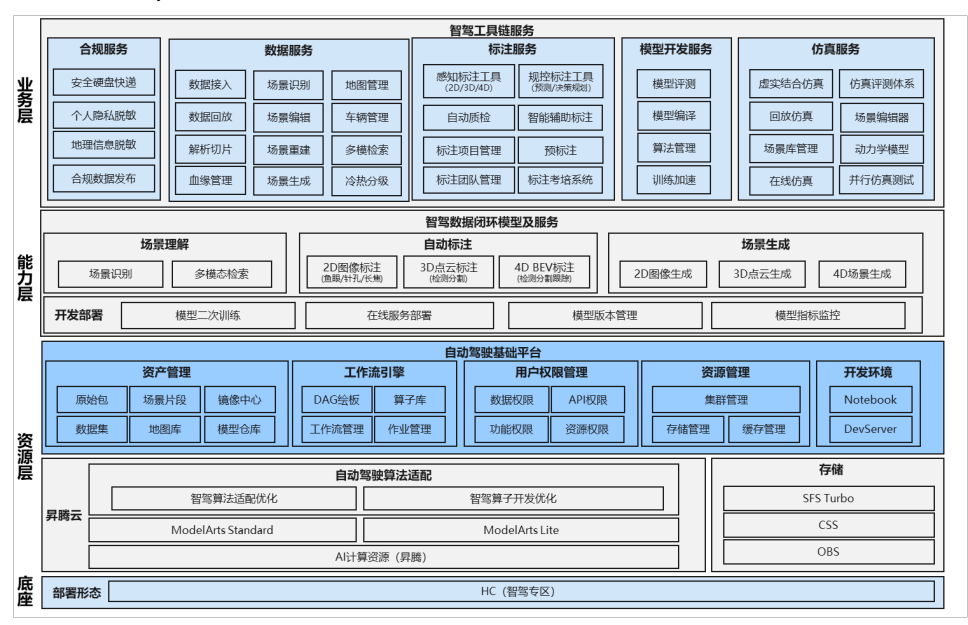

#### 图 **1-2** Octopus 高级功能架构图

# 产品优势

#### ● 一站式

开箱即用,全托管的自动驾驶云服务,用户无需从零搭建一套复杂的自动驾驶大 数据平台、AI平台、仿真平台、标注平台等多个工具平台,只需聚焦于核心价值 (自动驾驶算法、标注数据、仿真场景),快速开展自动驾驶业务,跟上瞬息多 变的市场节奏。

#### 海量数据

平台可支持PB级数据存储和亿级数据秒级检索。

#### ● 软硬件加速

感知算法训练和仿真需要使用大量算力资源,Octopus依托华为自研软硬件能力提 供的强大算力支持,满足每天百万公里仿真测试和算法训练。

#### ● 自动化标注

自动驾驶算法的持续提升依托于持续增加的高质量标注数据集,平台提供预标注 范例模型,能对常用的物体如乘用车、大巴车、行人、骑行人、交通灯、可行驶 区域等进行预标注,同时通过难例挖掘持续提升标注数据集质量。

#### ● 仿真场景库

提供场景库管理和分布式运行能力,覆盖大部分驾驶路况,提升自动驾驶安全 性。

#### ● 并行仿真

实车测试成本高,危险系数高,提供并行仿真能力,能够利用云端资源快速回归 仿真场景,提供上千个并行仿真节点,完成日行百万公里虚拟里程。

#### 合规性

脱敏算子对数据包进行脱敏处理(包括人脸、车牌、gnss高程),保证用户数据 上传的合规性,避免个人隐私泄露,保护用户的数据信息和财产安全。

#### 昇腾云助力

昇腾云具有稳定安全的底层算力,提供极致性价比。昇腾双栈AI算力,支持万节 点计算集群管理。全流程昇腾迁移工具链,典型自动驾驶感知算法适配昇腾,可 <span id="page-6-0"></span>以大幅度缩短迁移周期(迁移周期<2周)。统一资源调度,资源极致利用,可以 大幅度提升综合分配率(综合分配率达90%),弹性调度、训练和推理融合调 度,大幅度缩减资源发放时间(资源发放<30分钟)。

#### ● 大模型赋能

盘古大模型赋能自动驾驶,分钟级完成数据处理。自动驾驶场景理解代替人工打 标签分类,万段视频片段分钟级处理完成。自动驾驶场景生成,通过NeRF技术实 现车型变换、车道变换、场景组合渲染等应用。自动驾驶预标注,代替人工标 注,支持2D、3D、4D自动标注,准确率超过90%。自动驾驶多模态检索支持以 文搜图、以图搜图等多维检索能力,实现百万图片分钟级检索。

## 如何访问 **Octopus**

Octopus提供了简洁易用的云管理控制台,包含数据收集、场景挖掘、数据标注、算法 管理、模型训练、模型评估、在线仿真、仿真算法和场景管理等功能,用户可以在管 理控制台完成用户的自动驾驶开发。

# **1.2 Octopus** 开发基本流程?

Octopus是一站式自动驾驶开发平台,从数据收集上云,到自动化处理数据,自动或手 动标注数据,创建并增量更新数据集,并将数据集用于模型训练,以及基于特定场景 的在线仿真,用户都可以在Octopus平台上完成。

图 **1-3** Octopus 开发流程

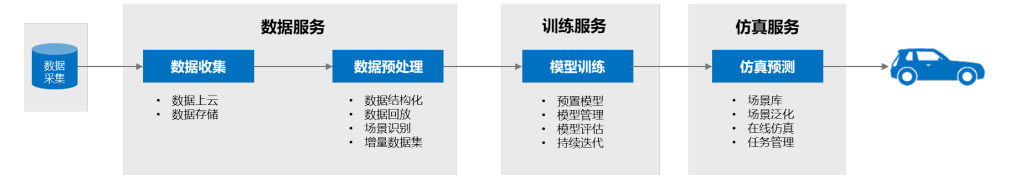

#### 采集数据

指的是数据采集车辆各传感器的原始数据,是使用Octopus平台前的准备工作。当 前支持使用Rosbag数据格式收集采集数据。

上传数据

原始数据采集完毕后,在平台上创建数据收集任务,通过多种方式上传数据文件 至Octopus平台。

#### ● 数据处理

通过用户自定义算子对Rosbag数据包进行处理,最终将原始数据结构化,解析出 各种不同传感器详细数据,如摄像头录制的图像数据、雷达的点云数据、车辆行 驶轨迹等。生成的图片可以直接用于标注。

● 标注数据

对于图片和点云数据,可以通过自动或人工的方式,标注图像中特定物体。标注 后的图片和点云图片可用于模型训练,高质量的标注数据有利于模型精准度提 升,并持续迭代。

#### ● 增量数据集

将标注后的数据根据数据类型、标注、标签等,建立不同种类的数据集,同时支 持数据集增量更新,可针对性用于不同算法和模型的训练。

#### ● 模型训练

基于平台上创建好的数据集,可对自定义算法或内置算法进行训练,并对生成的 模型进行评估,也可进一步用于预标注。

● 模型评估

在建模过程中,由于偏差过大导致的模型欠拟合以及方差过大导致的过拟合的存 在,因此需要一套评价体系,来评估模型的泛化能力。

● 在线仿真

仿真即通过软件模拟车辆行驶的路况和场景,不需要真实的环境和硬件,极大节 省训练和测试的成本和时间。Octopus仿真服务预置了智能驾驶、主动安全、危险 场景等六大场景实例,覆盖大部分驾驶路况,用户可直接在线使用,持续迭代提 升自动驾驶安全性。

# **2** 数据服务常见问题

# <span id="page-8-0"></span>**2.1** 标定文件上传失败的原因?

#### 1. 检查标定类型

标定文件必须上传到对应类型标定项,如激光雷达标定文件,只能上传到激光雷 达标定项,平台会对文件标定类型和关键参数进行校验。

2. 检查是否重名

标定文件可以重名,但上传到平台的标定项名称不可重名。

3. 检查文件内容

平台会对每种类型标定文件中的关键参数进行检查,确保类型匹配、标定文件内 容完整。

# **2.2** 平台对接数据格式有哪些要求?

# **2.2.1** 上传数据格式

在使用Octopus平台收集数据前,请仔细阅读本章节,确保上传数据格式符合平台要 求,有助于用户更快速的完成数据收集以及数据格式转换。

上传数据格式:Rosbag包+与数据包同名的yaml文件,单包上传大小小于100G。

转换后数据格式:OpenData格式(内必含Octopus\_data\_collection.yaml配置文 件)。

## 使用场景

Octopus平台接收Rosbag格式数据包,没有转换OpenData格式时,可用于算子作业输 入。

## 命名规范

用户可将多个数据包存放在同个一级目录下,作为同一批次采集数据上传至Octopus平 台。

一级目录的结构可根据业务情况自定义数据包名称,示例参考如下:

<span id="page-9-0"></span>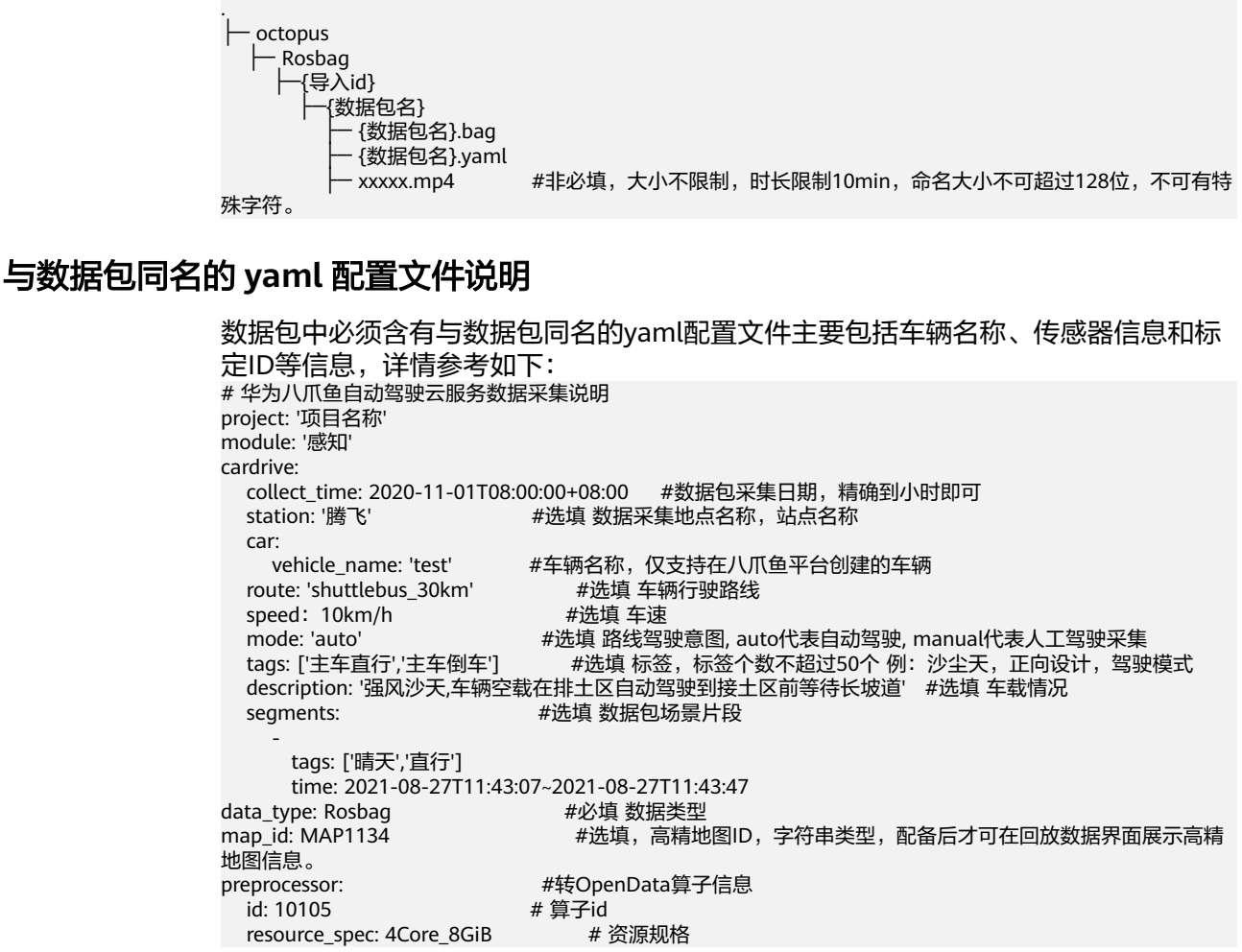

# **2.2.2** 转换后数据格式

Octopus平台支持将上传的Rosbag格式转换为OpenData格式。

#### 数据类型

Octopus平台对数据有以下要求:

- 数据类型:包括各传感器数据、车辆数据、目标推理数据、自车坐标姿态以及标 签记录数据等。
- 数据格式:Octopus OpenData格式。其中相机采集数据文件后缀为".jpg",激 光雷达采集数据文件后缀为".pcd",其他采集数据文件后缀为".pb"(谷歌定 义的protobuf格式文件)。
	- 详情请参考表**1** [数据类型和消息](#page-10-0)**topic**对应关系。
- 消息topic具体格式要求请参考"消息**topic**[格式规范](#page-13-0)"。
- 接收到的消息topic示例请参考"消息**topic**[格式示例](#page-21-0)"。

除上述数据外,数据包中必须含有"Octopus\_data\_collection.yaml"配置文件。

## 说明

- 自车相关或每个传感器设备,都对应一个消息topic。
- 采集数据的topic名称支持自定义,包含中英文、数字、"\_""-",不得超过64个字符。

#### <span id="page-10-0"></span>表 **2-1** 数据类型和消息 topic 对应关系

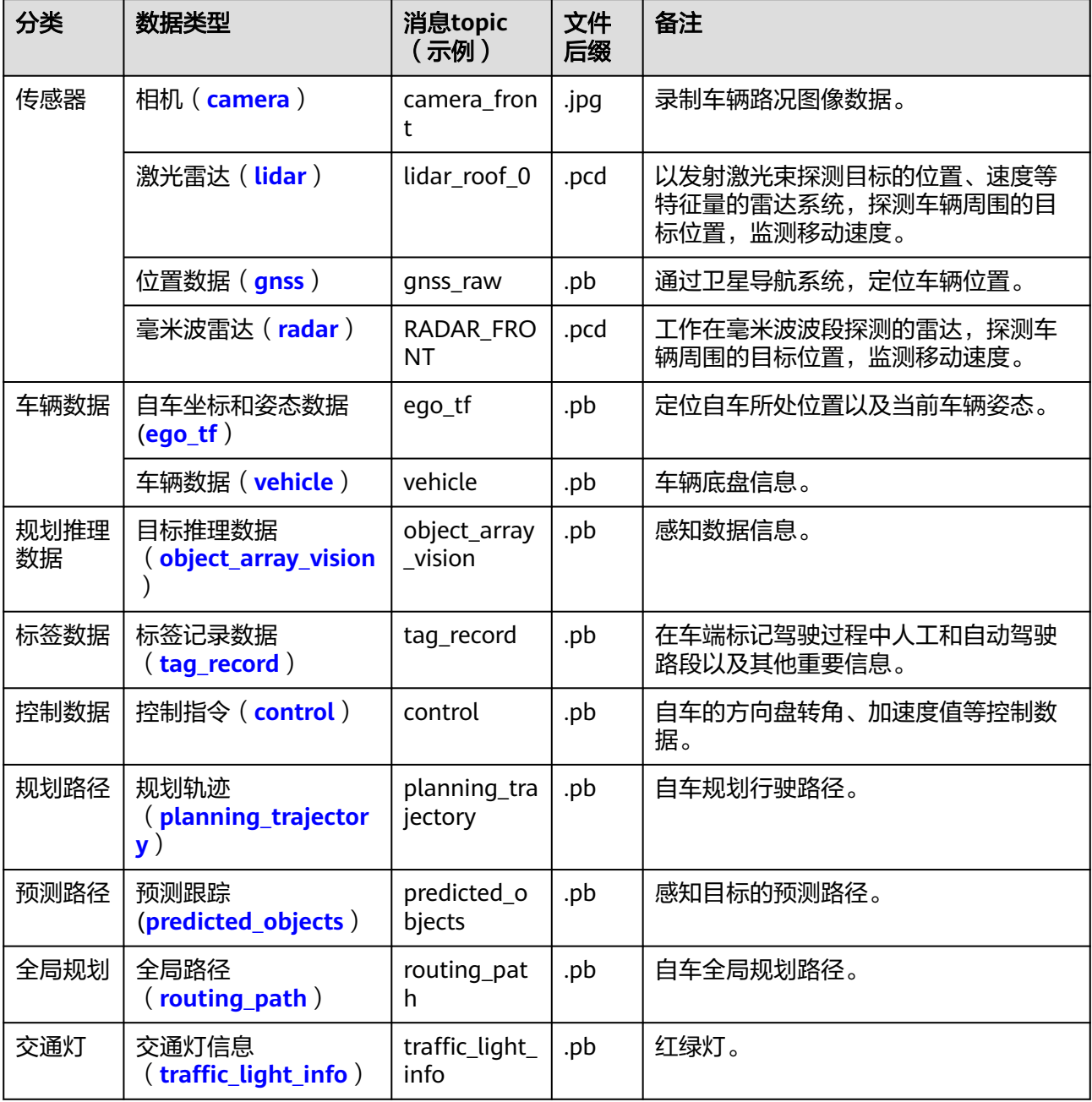

# 使用场景

Octopus平台接收到原始数据(Rosbag包)后,将对数据进行解包、轨迹和接管分析 等操作,用于数据总览、数据场景、数据回放、标注服务等模块,请用户结合实际需 求,准备好相应模块所需数据。

Octopus平台转换后的OpenData数据服务模块所需数据请见下表:

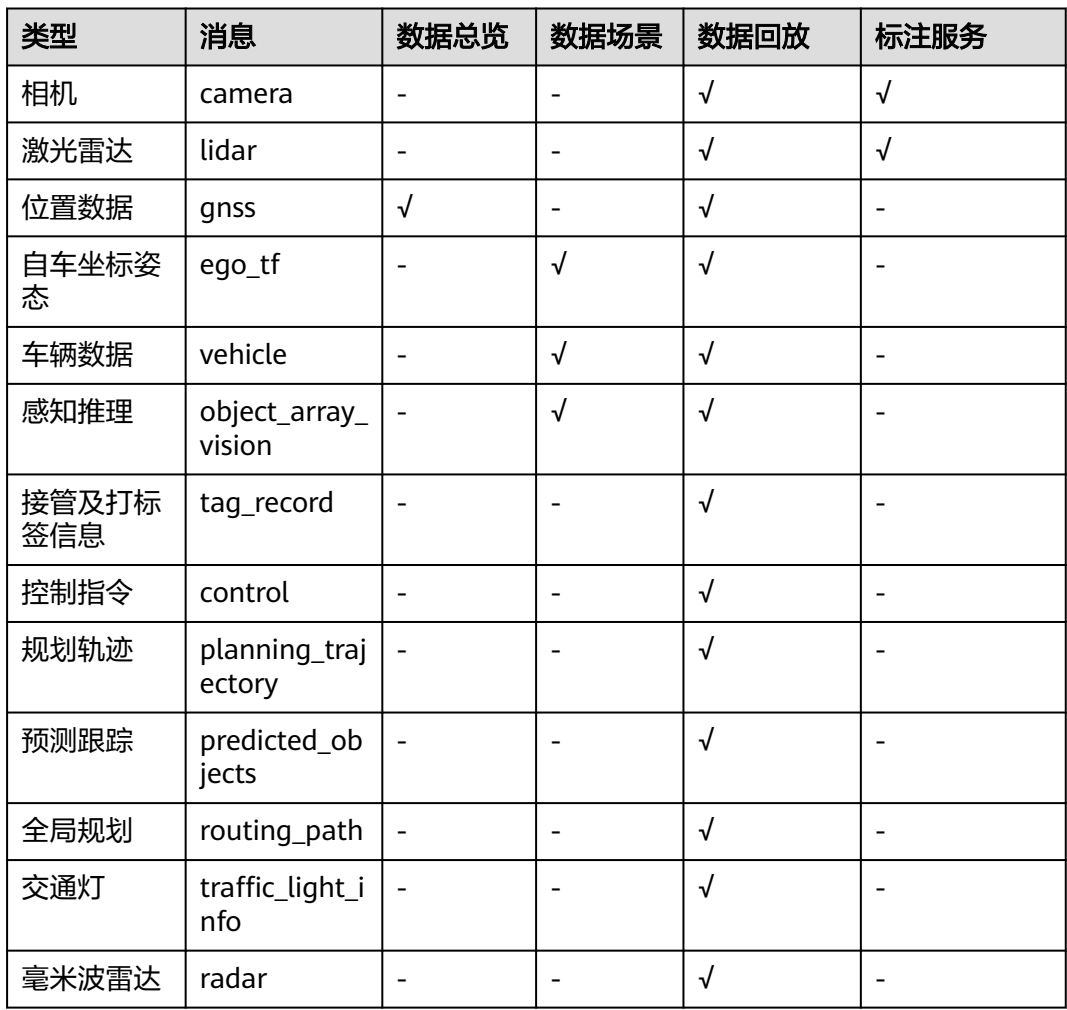

#### 表 **2-2** 数据和模块对应关系

# 采集数据命名规范

用户可将多个数据包存放在同个一级目录下,作为同一批次采集数据上传至Octopus平 台。

一级目录的结构可根据业务情况自定义数据包名称,示例参考如下:

- . ├─ raw-data package01 OpenData
- ├─ 2020-04-28-08-00
- └─ ...

# **Octopus OpenData** 格式数据说明

.

Octopus OpenData格式数据目录结构可根据实际采集节点种类及数量进行修改,示例 参考如下:

├─ OpenData

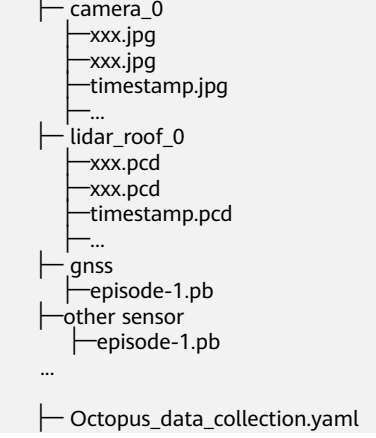

#### 说明

- 1. Octopus平台对Octopus OpenData数据包内文件大小限制如下:
	- ".yaml"文件小于10kb。
	- ".jpg"文件小于2MB。
	- ".pcd"文件小于10MB。
	- ".pb"文件小于50MB。
- 2. MP4命名大小不可超过128位,不可有特殊字符。MP4的时间需要和Rosbag包中的时间匹 配。
- 3. 数据名称仅包含中文、大小写英文、数字、"-""\_",不超过64位。
- 4. 数据包名称仅包含中文、大小写英文、数字、"-""\_",不得出现其他字符,且长度不超 过64个字符。

# "**Octopus\_data\_collection.yaml**"配置文件说明

数据包中必须含有"Octopus\_data\_collection.yaml"配置文件,且配置文件中采集时 间、车辆名称、ego\_tf关键字为必填项,各类型传感器的名字必须和文件夹名称一 致,格式也必须与规范相匹配,否则会导致数据上传失败。

配置文件,主要包括车辆名称、传感器信息和标定ID等信息,详情参考如下:

```
# 华为八爪鱼自动驾驶云服务数据采集说明
cardrive:
  collect_time: 2020-11-01T08:00:00+08:00 #数据包采集日期,精确到小时即可
                      station: '腾飞' #选填 数据采集地点名称,站点名称
 car: 
 vehicle_name: 'test0805' #车辆名称,仅支持在八爪鱼平台创建的车辆
 route: 'shuttlebus_30km' #选填 车辆行驶路线
mode: 'auto'           #选填 路线驾驶意图, auto代表自动驾驶, manual代表人工驾驶采集
 tags: #选填 数据包对应标签ID
description: "         #选填 数据包描述
data_type: OpenData         #必填 数据包类型,转换后的OpenData数据中包含
ocotopus_data_collection.yaml文件
map_id:" <br>map_id:" http://www.witter.com/divideouslight/manager/manager/manager/manager/manager/manager/manager/manager/
息。<br>folders:
                     #必填,传感器信息(硬盘递送选填,obs导入和本地直传必填)
  camera: #camera类型传感器 数量不超过20个
 -
      name: camera_03encode
      format: jpg
 lidar: http://www.wilidar类型传感器 数量不超过10个
 -
      name: pandar
      format: pcd
 gnss: #gnss类型传感器 数量不超过1个
```

```
 -
       name: inspvax
  format: proto3<br>radar:
                            #radar类型传感器 数量不超过10个
 -
       name: pandar
       format: pcd
   vehicle: #vehicle类型传感器 数量不超过1个
 -
       name: holo_VehicleInfoMagotan
       format: proto3
   ego_tf: #ego_tf类型传感器 数量不超过1个
 -
       name: localization_info
       format: proto3
   object_array_vision: 
                           - #object_array_vision类型传感器 数量不超过5个 -
       name: tracked_objects
  format: proto3<br>tag_record:
                             #tag_record类型传感器 数量不超过1个
 -
       name: tag_record
  format: proto3<br>planning_trajectory:
                               #planning_trajectory类型传感器 数量不超过1个
 -
       name: planning_trajectory
  format: proto3<br>predicted_objects:
                               #predicted_objects类型传感器 数量不超过1个
 -
       name: prediction_prediction_obstacles
  format: proto3<br>control:
                            #control类型传感器 数量不超过1个
 -
       name: holo_ControlCommand
  format: proto3<br>routing_path:
                              # routing_path类型传感器 数量不超过1个
\sim - \sim name: routing_routing_response_viz 
  format: proto3<br>traffic_light_info:
                            # traffic_light_info类型传感器 数量不超过1个
\sim - \sim name: traffic_light 
       format: proto3
```
# **2.2.3** 消息 **topic** 格式规范

# **Vehicle**

对于车辆自身基本数据录制的消息格式,需遵循一定规范,其中部分字段为必选,其 他请根据实际需要自由选取。

#### 表 **2-3** vehicle 消息格式规范

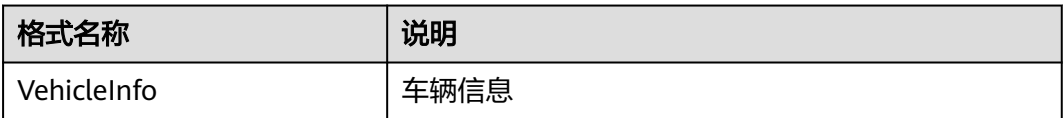

## <span id="page-14-0"></span>注意

消息格式中部分参数为必选,如使用该数据类型,则不可缺少该参数字段,否则会导 致数据上传Octopus平台失败。

```
/***********************************
   content: Octopus 输入数据格式
  version: 0.1
************************************/
syntax = "proto3"。
package Octopusdata。
message VehicleFrame {
 uint64 stamp_secs = 1。 #必选。时间戳,单位:秒
uint64 stamp_nsecs = 2 。        #必选 。时间戳,单位:纳秒
 uint32 autonomy_status = 3。 #非必选。自动驾驶状态
sint32 gear_value = 4。          #必选。只应从枚举常量中赋值
float vehicle_speed = 5 。        #必选。行驶速度,如果齿轮是倒挡,值为负。
- float steering_angle = 6。       #必选。转向,以角度表示。顺时针或向右为正,0为垂直或直角。
 float yaw_rate = 7。 #Unit: deg/s
float interior_temperature = 8<sub>o</sub> #Unit: Celsius
 float outside_temperature = 9。 #Unit: Celsius
  float brake = 10。 #必选。刹车制动按压百分比 (0代表不按,1代表完全按下)。
 uint64 timestamp = 11。 #必选。时间戳。 
 int32 turn_left_light=12。 #必选。左转灯。
 int32 turn_right_light=13。 #必选。右转灯。
 float longitude_acc=14。 #必选。纵向加速度。
 float lateral_acc=15。 #必选。横向加速度。
}
message VehicleInfo {
  repeated VehicleFrame vehicle_info = 1。
}
```
#### **Camera**

采集的camera数据通过转换工具可以保存为".jpg"图片数据。

### **Lidar**

采集的点云数据通过转换工具可以保存为标准的pcd格式数据。

#### **Gnss**

对于卫星导航系统数据录制的消息格式,需遵循一定规范,其中部分字段为必选,其 他请根据实际需要自由选取。

#### 表 **2-4** gnss 消息格式规范

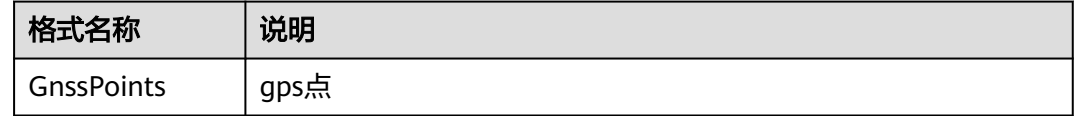

## <span id="page-15-0"></span>注意

消息格式中部分字段为必选,如使用该数据类型,则不可缺少该参数字段,否则会导 致数据上传Octopus平台失败。

```
/***********************************
   content: Octopus 输入数据格式
version: 1.0
             ******************
syntax = "proto3"。
package Octopusdata。
message GnssPoint {
 uint64 stamp_secs = 1。 #必选。时间戳,单位:秒
 uint64 stamp_nsecs = 2。 #必选。时间戳,单位:纳秒
 float latitude = 3。 #必选。纬度
 float longitude = 4。 #必选。经度
 float elevation = 5。 #必选。海拔高度,单位:米
uint64 timestamp = 6。  #必选。时间戳
}
message GnssPoints {
   repeated GnssPoint gnss_points = 1。
}
```
#### **Radar**

雷达采集的点云数据通过转换工具可以保存为标准的pcd格式数据。

#### **Ego\_tf**

对于自车角度位置数据录制的消息格式,需遵循一定规范,其中部分字段为必选,其 他请根据实际需要自由选取。

#### 表 **2-5** ego\_tf 消息格式规范

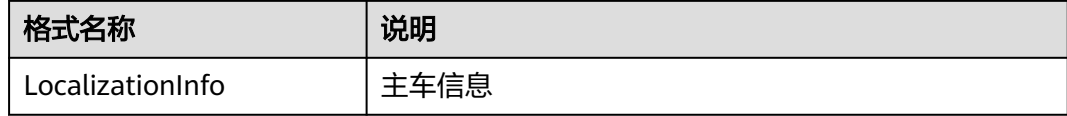

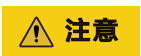

消息格式中部分字段为必选,如使用该数据类型,则不可缺少该参数字段,否则会导 致数据上传Octopus平台失败。

```
/***********************************
   content: Octopus 输入数据格式
   version: 1.0
************************************/
syntax = "proto3"。
package Octopusdata。
message LocalizationInfoFrame {
 uint64 timestamp = 1。 #必选。时间戳。
```

```
uint64 stamp_secs = 2。      #必选。时间戳,单位:秒<br>uint64 stamp_nsecs = 3。      #必选。时间戳,单位:纳
                                     #必选。时间戳,单位:纳秒
  float pose_position_x = 4。       #必选。自车x轴坐标<br>float pose_position_y = 5。       #必选。自车y轴坐标
     float pose_position_y = 5。       #必选。自车y轴坐标<br>float pose_position_z = 6。       #必选。自车z轴坐标
     float pose_position_z = 6。 \qquad #必选。自车z轴坐标<br>at pose_orientation_x = 7。     #必选。自车四元数x值
  float pose_orientation_x = 7 float pose_orientation_y = 8。 #必选。自车四元数y值
     float pose_orientation_z = 9。 #必选。自车四元数z值
  float pose_orientation_w = 10。 #必选。自车四元数w值
  float pose_orientation_yaw=11。 #必选。朝向角,单位: rad
 float velocity_linear=12。 #必选。速度,单位:m/s
float velocity_angular=13。      #必选。角速度,单位:rad/s
   float acceleration_linear=14。 #必选。加速度,单位:m^2/s
                                     #必选。角加速度,单位: rad^2/s
message LocalizationInfo {
  repeated LocalizationInfoFrame localization_info = 1<sub>o</sub>
```
## **Object\_array\_vision**

}

}

对于目标推理数据录制的消息格式,需遵循一定规范,其中部分字段为必选,其他请 根据实际需要自由选取。

表 **2-6** object\_array\_vision 消息格式规范

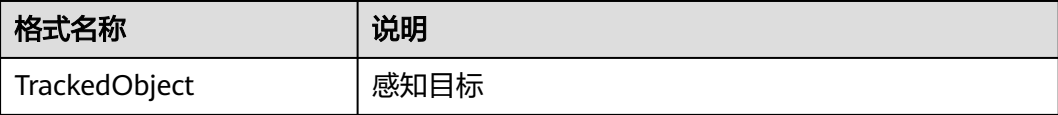

# 注意

消息格式中部分字段为必选,如使用该数据类型,则不可缺少该参数字段,否则会导 致数据上传Octopus平台失败。

```
/***********************************
   content: Octopus 输入数据格式
   version: 1.0
************************************/
syntax = "proto3"。
package Octopusdata。
message Object \{ uint 64 id = 1.
                          #必选。目标推理数据object数组id
  string label = 2。 #必选。标记物体类型
  float pose_position_x = 3。     #必选。目标物x轴坐标<br>float pose_position_y = 4。     #必选。目标物y轴坐标
    float pose_position_y = 4^{\circ}float pose_position_z = 5。 #必选。目标物z轴坐标
  float pose_orientation_x = 6。 #必选。目标物四元数x值
     float pose_orientation_y = 7。 #必选。目标物四元数y值
 float pose_orientation_z = 8。 #必选。目标物四元数z值
 float pose_orientation_w = 9。 #必选。目标物四元数w值
 float pose_orientation_yaw = 10。 #必选。朝向角,单位:rad
   float dimensions_x = 11。 #必选。目标物x方向尺寸(长)
  float dimensions_y = 12。 #必选。目标物y方向尺寸 (宽)
 float dimensions_z = 13。 #必选。目标物z方向尺寸(高)
 float speed_vector_linear_x = 14。 #必选。目标物x方向速度
     float speed_vector_linear_y = 15。 #必选。目标物y方向速度
```
<span id="page-17-0"></span>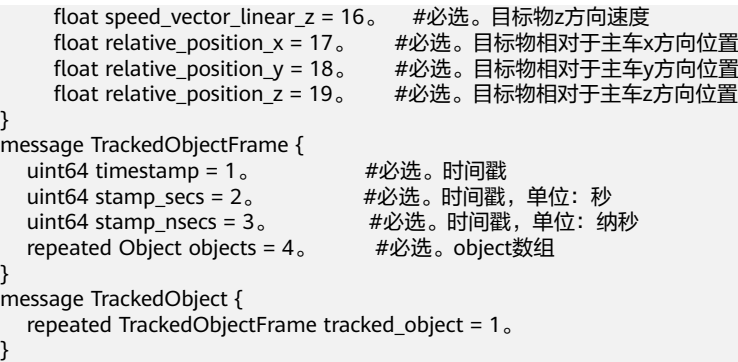

## **Tag\_record**

对于标签记录数据录制的消息格式,需遵循一定规范,其中部分字段为必选,其他请 根据实际需要自由选取。

表 **2-7** tag\_record 消息格式规范

| 格式名称             | 说明   |
|------------------|------|
| ScenarioSegments | 场景片段 |

```
/***********************************
   content: Octopus 输入数据格式
   version: 1.0
************************************/
syntax = "proto3"。
package Octopusdata。
message ScenarioSegment {
```

```
 uint32 scenario_id = 1。 #必选。场景id
string source = 2。          #必选。片段的来源
 uint64 start = 3。 #必选。片段的开始时间(时间戳)
 uint64 end = 4。 #必选。片段的结束时间(时间戳)
}
```

```
message ScenarioSegments {
 repeated ScenarioSegment segments = 1。
}
```
## **Control**

对于控制数据的消息格式,需遵循一定规范,其中部分字段为必选,其他请根据实际 需要自由选取。

#### 表 **2-8** control 消息格式规范

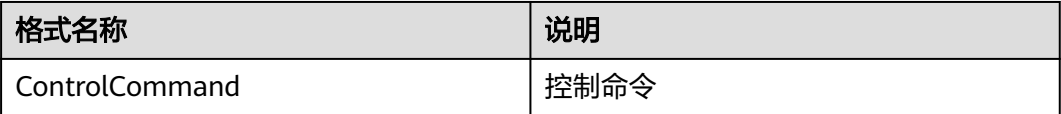

/\*\*\*\*\*\*\*\*\*\*\*\*\*\*\*\*\*\*\*\*\*\*\*\*\*\*\*\*\*\*\*\*\*\*\*

content: Octopus 输入数据格式

```
 version: 1.0
************************************/
syntax = "proto3"。
package Octopusdata。
message CommandFrame {
   uint64 stamp_secs = 1<sub>o</sub> uint64 stamp_nsecs = 2。
   uint64 timestamp = 3。         #必选,时间戳<br>float acceleration=4。         #必选,加速度值
   float acceleration=4。          #必选,加速度值<br>float front_wheel_angle=5。         #必选,方向盘转角
  float front_wheel_angle=5。
  int32 gear=6<sub>°</sub>}
message ControlCommand {
    repeated CommandFrame command_frame = 1。
}
```
# **Predicted\_objects**

对于预测路径数据的消息格式,需遵循一定规范,其中部分字段为必选,其他请根据 实际需要自由选取。

#### 表 **2-9** predicted\_objects 消息格式规范

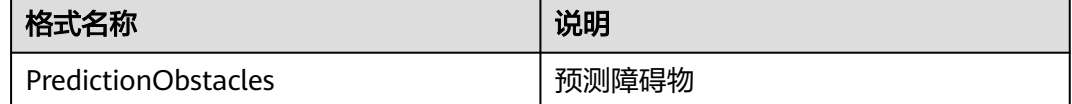

```
/***********************************
   content: Octopus 输入数据格式
   version: 1.0
*************************************/
syntax = "proto3"。
package Octopusdata。
message PathPoint {
 float x = 1。 #必选,预测轨迹点x坐标
 float y = 2。 #必选,预测轨迹点y坐标
 float z = 3。 #必选,预测轨迹点z坐标
  float theta = 4<sub>o</sub>float kappa = 5<sub>o</sub>int32 lane id= 6.
   float v=7。
   float a=8。
   float relative_time=9。
}
message PredictionTrajectory {
  repeated PathPoint path_point = 1。 #必选,预测轨迹多个点
}
message Obstacle {
  uint64 obstacle_timestamp = 1。<br>int32 id=2。    #必选,
                          ,<br>#必选,预测目标的id
  float x = 3,  #100, 700, 1000, 1000, 1000, 1000, 1000, 1000, 1000, 1000, 1000, 1000, 1000, 1000, 1000, 1000, 1000, 1000, 1000, 1000, 1000, 1000, 1000, 1000, 1000, 1000, 1000, 1000, 1000, 1000, 1000, 1000, 1000, 1000, 1000, 100 float y = 4。 #非必选,预测目标的y坐标
 float z = 5。 #非必选,预测目标的z坐标
  repeated PredictionTrajectory prediction_trajectory = 6。 #必选, 预测目标的多条轨迹
}
message PerceptionObstacle {
 uint64 stamp secs = 1.
   uint64 stamp_nsecs = 2。
   uint64 timestamp = 3。 #必选,预测目标的时间戳
  repeated Obstacle obstacle_info= 4。 #必选,多个目标的预测信息
}
message PredictionObstacles {
  repeated PerceptionObstacle perception_obstacle= 4。 #必选,多条帧数据
}
```
## <span id="page-19-0"></span>**Planning\_trajectory**

对于规划路径数据的消息格式,需遵循一定规范,其中部分字段为必选,其他请根据 实际需要自由选取。

表 **2-10** planning\_trajectory 消息格式规范

| 格式名称           | 说明   |
|----------------|------|
| PlanTrajectory | 规划路径 |

```
/***********************************
   content: Octopus 输入数据格式
   version: 1.0
************************************/
syntax = "proto3"。
package Octopusdata。
message TrajectoryPoint {
float x = 1。 #必选,轨迹点x坐标
float y = 2。 #必选,轨迹点y坐标
float z = 3。 #必选,轨迹点z坐标
  float theta = 4<sub>o</sub> float kappa = 5。
  int32 lane id=6。
 float v=7。 #必选,速度
float a=8。 #必选,加速度
   float relative_time=9。 #必选,相对时间
}
message Trajectory {
   uint64 stamp_secs = 1。
 uint64 stamp_nsecs = 2。
 uint64 timestamp = 3。 #必选,时间戳
  float total_path_length = 4<sub>o</sub> float total_path_time=5。
   int32 gear=6。 #非必选,档位
   int32 trajectory_type=7。
   int32 vehicle_signal=8。
   repeated TrajectoryPoint trajectory_points = 9。 #必选,轨迹
}
message PlanTrajectory {
    repeated Trajectory trajectory_info= 1。
}
```
# **Routing\_path**

对于全局规划路径数据的消息格式,需遵循一定规范,其中部分字段为必选,其他请 根据实际需要自由选取。

表 **2-11** routing\_path 消息格式规范

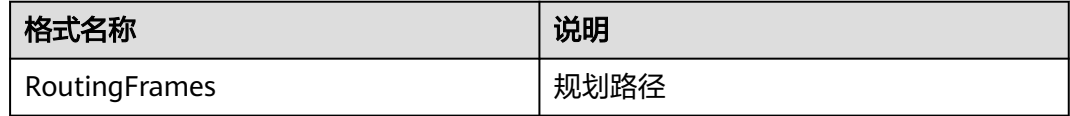

/\*\*\*\*\*\*\*\*\*\*\*\*\*\*\*\*\*\*\*\*\*\*\*\*\*\*\*\*\*\*\*\*\*\*\* content: Octopus 输入数据格式 version: 1.0 \*\*\*\*\*\*\*\*\*\*\*\*\*\*\*\*\*\*\*\*\*\*\*\*\*\*\*\*\*\*\*\*\*\*\*\*/

```
syntax = "proto3"。
message Point{
  float x = 1float y = 2<sub>o</sub>float z = 3。
}
message Path{
  uint64 id = 1.
  repeated Point path_point = 2<sub>o</sub>}
message RoutingPath{
   uint64 timestamp = 1。
   uint64 stamp_secs = 2。
   uint64 stamp_nsecs = 3。
   repeated Path routing_path_info = 4。
}
message RoutingFrames{
 repeated RoutingPath routing_frame = 4。}
```
# **Traffic\_light\_info**

对于交通灯数据的消息格式,需遵循一定规范,其中部分字段为必选,其他请根据实 际需要自由选取。

#### 表 **2-12** traffic\_light\_info 消息格式规范

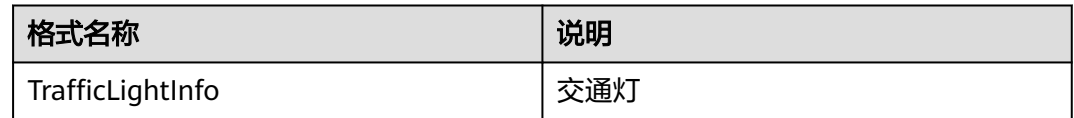

```
/***********************************
   content: Octopus 输入数据格式
   version: 1.0
************************************/
syntax = "proto3"。
package Octopusdata。
message Light {
  uint64 id = 1<sub>o</sub> uint64 color = 2。
  uint64 state = 3<sub>o</sub>uint64 type = 4<sub>o</sub>float location_x = 5。
  float location_y = 6。
   float location_z = 7。
}
message Lights {
   uint64 timestamp = 1。
   uint64 stamp_secs = 2。
   uint64 stamp_nsecs = 3。
   repeated Light lights = 4。
}
message TrafficLightInfo {
   repeated Lights trafficlight_info = 1。
}
```
# <span id="page-21-0"></span>**2.2.4** 消息 **topic** 格式示例

## **Vehicle**

```
vehicle_info {
   stamp_secs: 1604996332
   stamp_nsecs: 847945211
  autonomy_status: 0
   gear_value: 4
   vehicle_speed: 43.93000030517578
   steering_angle: 0.699999988079071
   yaw_rate: 0.0
  interior_temperature: 0.0
   outside_temperature: 0.0
   brake: 0.0
   timestamp: 1604996332847
   turn_left_light: 0
   turn_right_light: 0
   longitude_acc: -0.03125
   lateral_acc: 0.0
}
```
#### **Gnss**

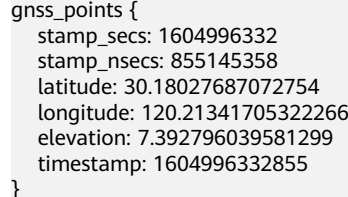

## **Ego\_tf**

```
localization_info {
   timestamp: 1604996332855
   stamp_secs: 1604996332
   stamp_nsecs: 855301408
   pose_position_x: 1165.5460205078125
   pose_position_y: -479.2198486328125
   pose_position_z: -1.48505699634552
   pose_orientation_x: 0.003883248195052147
   pose_orientation_y: -0.0031167068518698215
   pose_orientation_z: 0.7017714977264404
   pose_orientation_w: 0.7123847603797913
   pose_orientation_yaw: 1.5557808876037598
   velocity_linear: 12.21684455871582
   velocity_angular: 0.014540454372763634
   acceleration_linear: 0.23571151494979858
   acceleration_angular: 0.0
```
}

# **Object\_array\_vision**

```
tracked_object {
   timestamp: 1604996332862
   stamp_secs: 1604996332
   stamp_nsecs: 862911489
   objects {
    id: 26175
    label: "Car"
    pose_position_x: 1154.59912109375
    pose_position_y: -496.5350646972656
    pose_position_z: -1.8222997188568115
    pose_orientation_z: 0.714431643486023
    pose_orientation_w: 0.6997052431106567
```

```
 pose_orientation_yaw: 1.5916229486465454
    dimensions_x: 4.513162136077881
    dimensions_y: 1.7747581005096436
    dimensions_z: 1.628068208694458
    speed_vector_linear_x: 0.012852923013269901
    speed_vector_linear_y: -9.972732543945312
    relative_position_x: -17.48011016845703
    relative_position_y: 10.685434341430664
    relative_position_z: -0.17673441767692566
 }
   objects {
    id: 26170
    label: "Pedestrian"
    pose_position_x: 1180.902099609375
    pose_position_y: -504.7625732421875
    pose_position_z: -1.3601081371307373
    pose_orientation_z: -0.7057344317436218
    pose_orientation_w: 0.7084764242172241
    pose_orientation_yaw: -1.5669186115264893
    dimensions_x: 0.7922295331954956
    dimensions_y: 0.7891787886619568
    dimensions_z: 1.6868246793746948
    speed_vector_linear_x: 0.13573257625102997
    speed_vector_linear_y: 1.5281875133514404
 relative_position_x: -25.306795120239258
 relative_position_y: -15.737456321716309
    relative_position_z: 0.39350399374961853
   }
   objects {
    id: 26169
    label: "Pedestrian"
    pose_position_x: 1175.647216796875
    pose_position_y: -506.730712890625
    pose_position_z: -1.569373607635498
    pose_orientation_z: 0.6943609118461609
    pose_orientation_w: 0.7196269631385803
    pose_orientation_yaw: 1.5350627899169922
    dimensions_x: 0.8029457330703735
    dimensions_y: 0.7876891493797302
    dimensions_z: 1.6028095483779907
    speed_vector_linear_x: 0.06551000475883484
    speed_vector_linear_y: 0.0022428608499467373
    relative_position_x: -27.355571746826172
    relative_position_y: -10.512933731079102
    relative_position_z: 0.19844147562980652
 }
   objects {
    id: 26168
    label: "Pedestrian"
    pose_position_x: 1173.3189697265625
    pose_position_y: -507.2300109863281
    pose_position_z: -1.6026556491851807
    pose_orientation_z: 0.717462956905365
    pose_orientation_w: 0.6965966820716858
    pose_orientation_yaw: 1.600306749343872
    dimensions_x: 0.7922430038452148
    dimensions_y: 0.7811086177825928
    dimensions_z: 1.6341478824615479
    speed_vector_linear_x: -0.04817964881658554
    speed_vector_linear_y: -0.21502695977687836
    relative_position_x: -27.89008903503418
    relative_position_y: -8.192517280578613
    relative_position_z: 0.16775710880756378
   }
   objects {
    id: 26155
    label: "Bus"
    pose_position_x: 1172.106689453125
    pose_position_y: -478.5303039550781
```

```
 pose_position_z: -0.48812994360923767
    pose_orientation_z: -0.7203028798103333
    pose_orientation_w: 0.6936596632003784
    pose_orientation_yaw: -1.6084778308868408
    dimensions_x: 11.322981834411621
    dimensions_y: 2.9294095039367676
    dimensions_z: 3.1415622234344482
    speed_vector_linear_x: -0.017722932621836662
    speed_vector_linear_y: 0.1302066147327423
    relative_position_x: 0.7977913022041321
    relative_position_y: -6.548437118530273
    relative_position_z: 0.9966707229614258
   }
   objects {
    id: 26153
    label: "Bus"
    pose_position_x: 1148.1876220703125
    pose_position_y: -490.8350524902344
    pose_position_z: -0.954763650894165
    pose_orientation_z: 0.6907882690429688
    pose_orientation_w: 0.7230570912361145
    pose_orientation_yaw: 1.5251574516296387
    dimensions_x: 10.779899597167969
    dimensions_y: 2.856076717376709
    dimensions_z: 2.811084508895874
    speed_vector_linear_x: 0.03153659775853157
    speed_vector_linear_y: 0.23439916968345642
    relative_position_x: -11.868709564208984
    relative_position_y: 17.1827335357666
    relative_position_z: 0.6278138756752014
 }
   objects {
    id: 26141
    label: "Bus"
    pose_position_x: 1171.7779541015625
    pose_position_y: -512.5936889648438
    pose_position_z: -0.9443151354789734
    pose_orientation_z: -0.7186583876609802
    pose_orientation_w: 0.6953632831573486
    pose_orientation_yaw: -1.6037421226501465
    dimensions_x: 10.841312408447266
    dimensions_y: 2.9661808013916016
    dimensions_z: 3.2250704765319824
    speed_vector_linear_x: 0.0513402484357357
    speed_vector_linear_y: 0.006104861851781607
    relative_position_x: -33.26952362060547
    relative_position_y: -6.731308937072754
    relative_position_z: 0.8776476979255676
   }
   objects {
    id: 26133
    label: "Bus"
    pose_position_x: 1146.657958984375
    pose_position_y: -508.7508239746094
    pose_position_z: -0.883571445941925
    pose_orientation_z: 0.7007946968078613
    pose_orientation_w: 0.713362991809845
    pose_orientation_yaw: 1.5530219078063965
    dimensions_x: 12.186415672302246
    dimensions_y: 2.824420690536499
    dimensions_z: 3.292656183242798
    speed_vector_linear_x: 0.005901232361793518
    speed_vector_linear_y: 0.013970088213682175
    relative_position_x: -29.803848266601562
    relative_position_y: 18.443498611450195
    relative_position_z: 0.8749525547027588
 }
   objects {
    id: 26120
```
label: "Bus"

```
 pose_position_x: 1170.993408203125
 pose_position_y: -525.5801391601562
 pose_position_z: -1.104852318763733
 pose_orientation_z: -0.7154129147529602
 pose_orientation_w: 0.6987019181251526
 pose_orientation_yaw: -1.5944297313690186
 dimensions_x: 10.749905586242676
 dimensions_y: 2.7170863151550293
 dimensions_z: 3.0421104431152344
 speed_vector_linear_x: 0.016746148467063904
 speed_vector_linear_y: -0.23609620332717896
 relative_position_x: -46.26727294921875
 relative_position_y: -6.141877174377441
 relative_position_z: 0.8449855446815491
```
 } }

## **Tag\_record**

```
segments {
  scenario_id: 100000000
  source: "takeover"
  start: 1617336642300
  end: 1617336652300
}
segments {
  scenario_id: 100000000
  source: "vehicle"
  start: 1617336672300
  end: 1617336692300
}
```
## **Control**

stamp\_secs: 1617336640 stamp\_nsecs: 795364700 timestamp: 1617336640795 acceleration: 0.7146586179733276 front\_wheel\_angle: 2.9919793605804443

# **Predicted\_objects**

```
stamp_secs: 1617336640
stamp_nsecs: 971891550
timestamp: 1617336640971
obstacle_info {
  obstacle_timestamp: 1617336640699
  id: 6711
  x: -123.08731842041016
  y: 486.83221435546875
  z: 0.575542688369751
  prediction_trajectory {
  path_point {
    x: -103.26817321777344
    y: 486.0815734863281
    theta: -0.007839304395020008
    v: 4.405668258666992
   relative_time: 4.5
   }
  path_point {
   x: -102.82765197753906
    y: 486.0737609863281
    theta: -0.00746726430952549
    v: 4.405668258666992
    relative_time: 4.599999904632568
   }
```
......

#### }

```
}
obstacle_info {
  obstacle_timestamp: 1617336640699
  id: 6744
  x: -145.0320587158203
  y: 491.35015869140625
  z: -0.40381166338920593
  prediction_trajectory {
   path_point {
   x: -145.0320587158203
    y: 491.35015869140625
    theta: -2.9442124366760254
    v: 1.0038001537322998
   }
   path_point {
    x: -145.1304931640625
    y: 491.3304748535156
    theta: -2.9442124366760254
    v: 1.0038001537322998
    relative_time: 0.10000000149011612
   }
 ......
 }
}
obstacle_info {
  obstacle_timestamp: 1617336640699
  id: 6760
  x: -138.3047332763672
 y: 489.9286193847656
 z: -0.12651222944259644
}
```
# **Planning\_trajectory**

```
stamp_secs: 1617336640
stamp_nsecs: 809739351
timestamp: 1617336640809
trajectory_points {
 x: -151.27487182617188
  y: 486.55096435546875
  theta: 0.0023324606008827686
  kappa: -0.0017824547830969095
}
trajectory_points {
 x: -151.21182250976562
 y: 486.5510559082031
  theta: 0.0022713469807058573
  kappa: -0.0017127590253949165
}
......
```
#### **Routing\_path**

```
timestamp: 1630057162125
stamp_secs: 1630057162
stamp_nsecs: 125769156
routing_path_info {
  id: 1
 path_point {
   x: -203.34230041503906
   y: 125.63516998291016
   z: -0.5
  }
  path_point {
   x: -203.34915161132812
   y: 125.72517395019531
   z: -0.5
 }......}
```
# **Traffic\_light\_info**

```
timestamp: 1630057508000
stamp_secs: 1630057508
lights {
  id: 1
  color: 1
  location_x: -206.60186767578125
  location_y: 459.9820861816406
  location_z: 3.0
}
lights {
  id: 2
  color: 2
  location_x: -74.1282958984375
  location_y: 484.984619140625
  location_z: 4.0
}
lights {
  id: 3
  color: 3
  location_x: 59.96036911010742
  location_y: 473.6038513183594
  location_z: 5.0
}
```
# **3** 仿真服务常见问题

# <span id="page-27-0"></span>**3.1** 如何一键恢复在线仿真功能?

现象: 使用在线仿真功能时, 场景损坏导致加载失败, 或在线仿真软件所在机器系统 发生故障导致数据丢失或其他不可预知问题。

#### 解决办法:

1. 重启在线仿真软件并重新加载场景。 关闭在线仿真软件并重新启动,先单击 √图标,再单击在线仿真软件播放按钮。

#### 图 **3-1** 在线仿真软件播放按钮

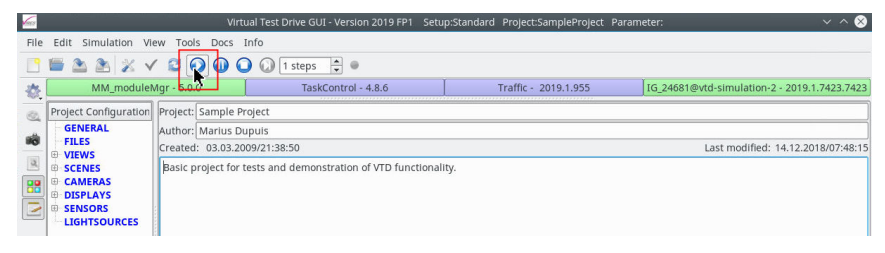

2. 恢复系统镜像至所需版本。

在线仿真所在机器,提供了系统镜像的备份、恢复、删除功能,建议用户在环境 配置稳定后,就备份一个初始版本。并根据实际业务需要,定期备份系统镜像, 以保障业务稳定和数据安全。

# **3.2** 如何解决不小心释放在线仿真机器的问题?

**现象:**使用在线仿真时,操作过程中不小心关闭页面、退出登录或释放机器。

#### 解决办法:

步骤**1** 再次单击"仿真服务">"在线仿真",找到指定仿真机器,单击进入在线仿真页面。

<span id="page-28-0"></span>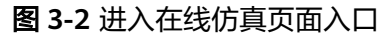

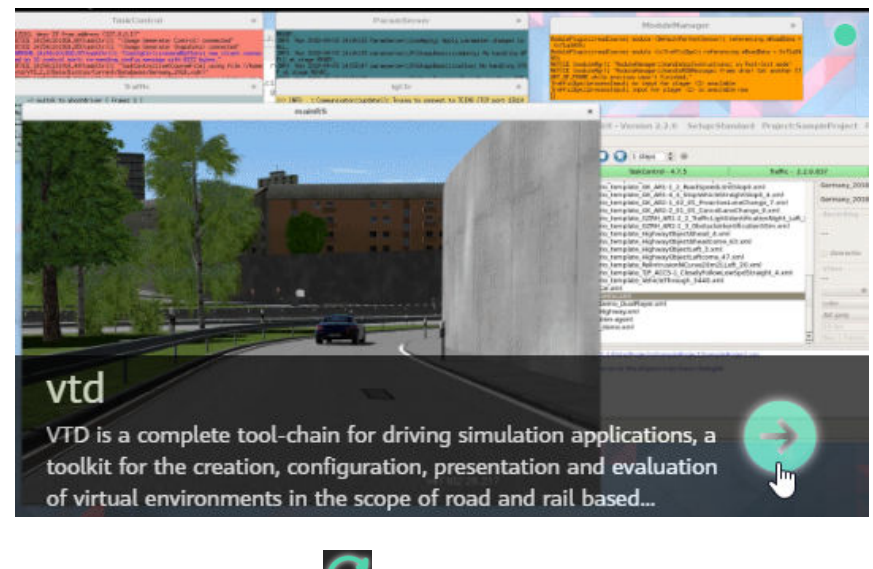

步**骤2** 进入仿真机器后,单击" <sup>"</sup> <sup>(</sup> <sup>"</sup> 按钮等待刷新,约10s后桌面会启动完成。

#### 说明

如果仿真机器被释放掉,重新进入会有桌面初始化的状态显示,完成初始化即可进入桌面

**----**结束

# **3.3** 仿真场景终止条件有几种?

仿真终止的条件有以下几种:

1. 超时。

创建任务时设置的"最大运行时长",超过运行时间时,仿真任务停止。

图 **3-3** 超时

基本信息

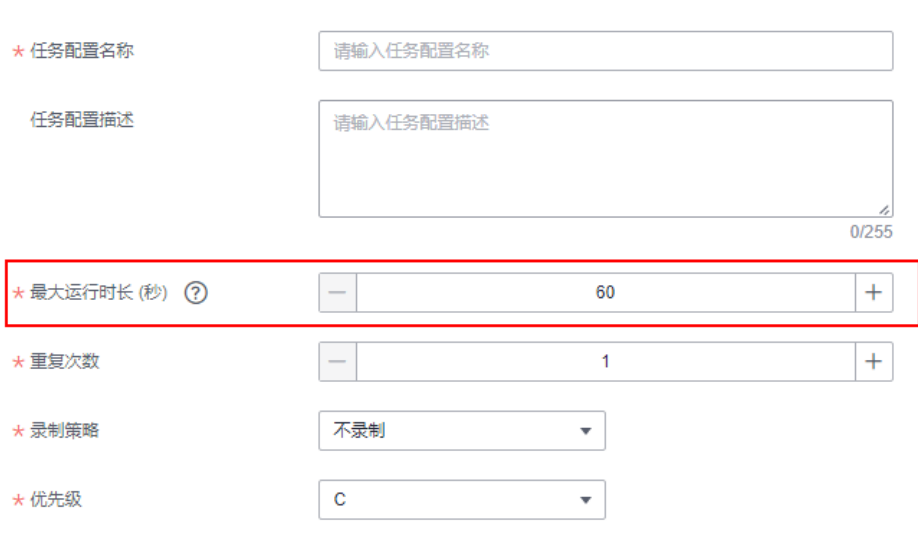

2. 场景文件中设置终点。

```
a. xml类型场景。
```
Read the destination of Ego in xml end triggers。

```
<Scenario>
 ...
  <Action Name="ReachPositionCondition">
   <PosAbsolute
     CounterID=""
     CounterComp="COMP_EQ"
    Radius="8.00000000000000000e+00"   (关键行,检测半径 )<br>X="2.4439516235319047e+02"    (关键行,x坐标 )
 X="2.4439516235319047e+02" (关键行,x坐标)
 Y="-9.1187807788708923e+00" (关键行,y坐标)
     Z="0" (关键行,z坐标)
     NetDist="false"
     CounterVal="0"
    Pivot="Ego"
   />
  \overline{\text{SCP}} ExecutionTimes="1"
     ActiveOnEnter="true"
     DelayTime="5.0000000000000000e+00" (关键行,延时执行,建议5s)
    ><![CDATA[<SimCtrl><Stop/></SimCtrl>]]></SCP
 >
 </Action>
 ...
```
</Scenario>

#### 说明

为了到达终点的评测,一般建议延迟5s执行,等待评测检测成功。此处对应前文中的 DelayTime。

b. xosc类型场景,OpenSCENARIO 1.0版本如下:

Read the destination of Ego in xosc end triggers。

```
<StopTrigger>
  <ConditionGroup>
   <Condition
     name=""<br>delay="0.000000"
                        (关键行,延时执行,建议5s )
     conditionEdge="rising">
    <ByEntityCondition>
      <TriggeringEntities triggeringEntitiesRule="any">
       <EntityRef entityRef="Ego"/>
      </TriggeringEntities>
      <EntityCondition>
       <ReachPositionCondition tolerance="2.000000"> (关键行,检测半径)
        <Position>
         <WorldPosition
         x="0.178000" (关键行,x坐标 )<br>y="5.621000" (关键行,y坐标 )
y="5.621000"      (关键行,y坐标 )
 z="0.000000" (关键行,z坐标)
          h="0.000000"
          p="0.000000"
         r = "0.000000"/>
        </Position>
       </ReachPositionCondition>
      </EntityCondition>
    </ByEntityCondition>
   </Condition>
  </ConditionGroup>
</StopTrigger>
```
#### 说明

为了到达终点的评测,一般建议延迟5s执行,等待评测检测成功。此处对应前文中的 DelayTime。

```
c. xosc类型场景,OpenSCENARIO 0.9.1的示例如下:
     Read the expected destination of Ego in xosc。
     <OpenSCENARIO>
         <FileHeader author="Octopus/Simulation" date="2022-07-07T07:27:18" 
     description="AcquirePositionExample" revMajor="0" revMinor="9"/>
         <Catalogs>
            <VehicleCatalog>
              <Directory path="Distros/Current/Config/Players/Vehicles"/>
            </VehicleCatalog>
            <DriverCatalog>
              <Directory path="Distros/Current/Config/Players/driverCfg.xml"/>
            </DriverCatalog>
            <PedestrianCatalog>
              <Directory path=""/>
            </PedestrianCatalog>
            <PedestrianControllerCatalog>
              <Directory path=""/>
            </PedestrianControllerCatalog>
            <MiscObjectCatalog>
              <Directory path="Distros/Current/Config/Players/Objects"/>
            </MiscObjectCatalog>
            <EnvironmentCatalog>
              <Directory path=""/>
            </EnvironmentCatalog>
            <ManeuverCatalog>
              <Directory path=""/>
            </ManeuverCatalog>
            <TrajectoryCatalog>
              <Directory path=""/>
            </TrajectoryCatalog>
            <RouteCatalog>
              <Directory path=""/>
            </RouteCatalog>
         </Catalogs>
         <RoadNetwork>
            <Logics filepath="Projects/Current/Databases/Germany.2018/Germany_2018.xodr"/>
            <SceneGraph filepath="Projects/Current/Databases/Germany.2018/
     Germany_2018.opt.osgb"/>
         </RoadNetwork>
         <Entities>
         </Entities>
         <Storyboard>
           \overline{\text{snit}} <Actions>
              </Actions>
            </Init>
            <EndConditions>
              <ConditionGroup>
                 <Condition delay="0" edge="rising" name="End Condition">
                    <ByEntity>
                      <TriggeringEntities rule="any">
                         <Entity name="Ego"/>
                     </TriggeringEntities>
                      <EntityCondition>
                         <ReachPosition tolerance="10">
                      <Position>
                        <World h="3" p="1" r="2" x="100" y="200" z="300"/>
                      </Position>
                    </ReachPosition>
                      </EntityCondition>
                    </ByEntity>
                 </Condition>
              </ConditionGroup>
            </EndConditions>
         </Storyboard>
     </OpenSCENARIO>
```
# <span id="page-31-0"></span>**3.4** 同一个任务配置运行多次仿真任务都可以改变什么?

基于同一个任务配置运行多次仿真任务,可以更改"算法版本",见下图。

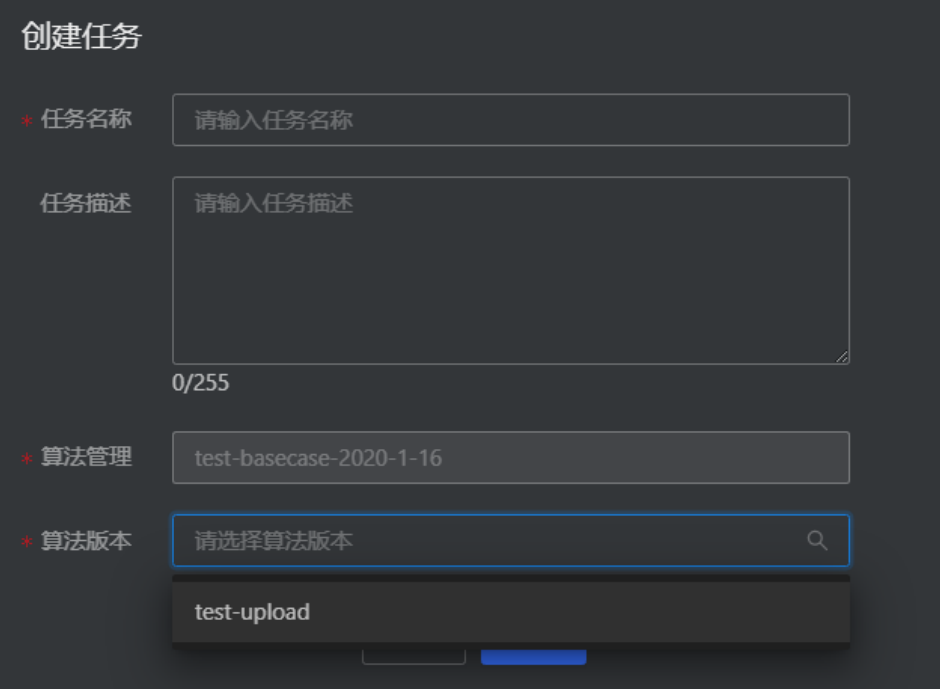

不支持修改任务配置和场景库、测试套件的关联关系,但是可以继续往场景库以及套 件中增删场景或用例。新运行的任务,则会读取当下场景库或用例中的场景数据。如 果清空里面的有效场景或用例,会导致任务运行失败。

不支持修改任务配置和评测的关联关系,但是评测自身属性,可以在评测管理页面进 行调整。再次启动任务时,将使用新的评测方式。

# **3.5** 采样方式有几种?

## 蒙特卡洛采样

蒙特卡洛采样时一种简单的随机抽样,根据概率分布进行采样,如对样本服从µ=0, δ=1的正态分布,通过通过蒙特卡洛采样进行采样,采样得到的点能满足正态分布要 求,但如下图所示,采样得到的点会集中µ=0附近,要想采样得到更边界的点,需要进 行大量采样。

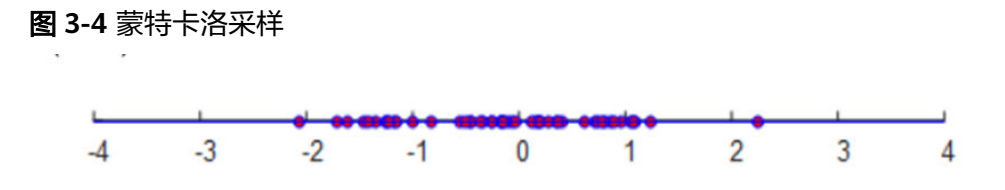

# 拉丁超立方采样

拉丁超立方采样的目的是用较少的采样次数,来达到与多次蒙特卡洛采样相同的结 果,并且涵盖更全面的边界点。

如下图所示,同样对于µ=0,δ=1的正态分布,可以利用更少的采样点得到相同的分 布,并且不会产生明显的聚集现象,边界值也能更容易获取到。

图 **3-5** 拉丁超立方采样

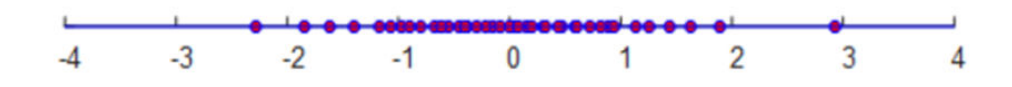

## 联合概率分布采样

联合概率分布采样假设连续型参数符合正态分布,支持录入连续型参数之间的相关系 数(值为1时,表示变量完全正相关。值为0时,表示变量间独立。值为-1时,表示变 量完全负相关。),并根据参数分布和相关系数进行联合概率分布采样。而离散型参 数根据给定的取值列表进行随机采样。

#### 重要型采样

重要性采样是在优化目标边界附近进行采样,利用上一次泛化场景仿真后得到的评测 分数进行训练拟合,找到边界后不断在边界附近进行采样。

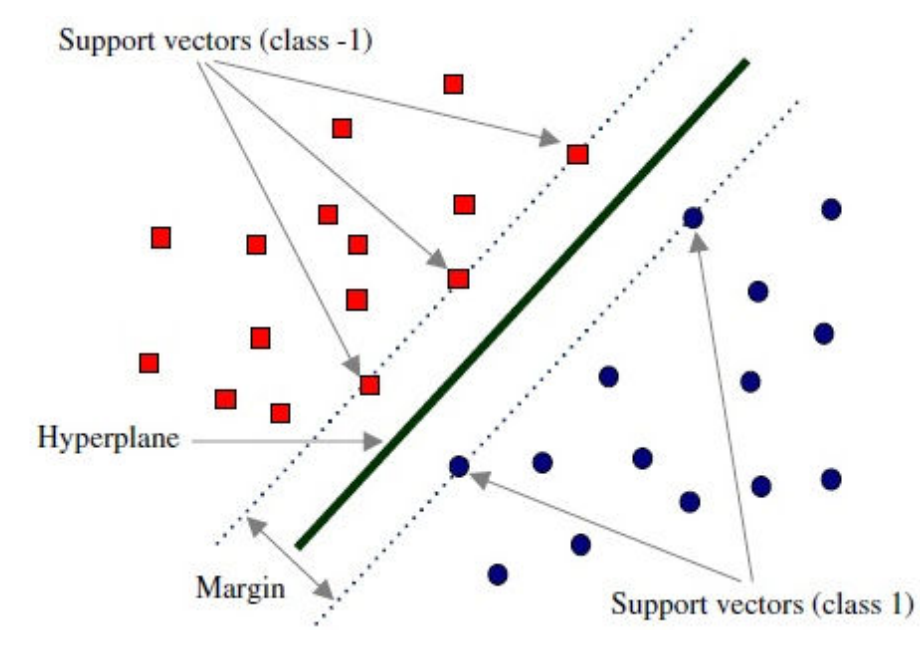

#### 图 **3-6** 重要型采样

#### 采样结果

如下图1和图2所示,对于某个逻辑场景进行拉丁超立方和蒙特卡洛采样,参数都是符 合随机特性,但采样得到的值不相同。

对于同样的采样点数,拉丁超立方采样的结果会更加分散,并且边界值会更多。

## 图 **3-7** 蒙特卡洛采样结果

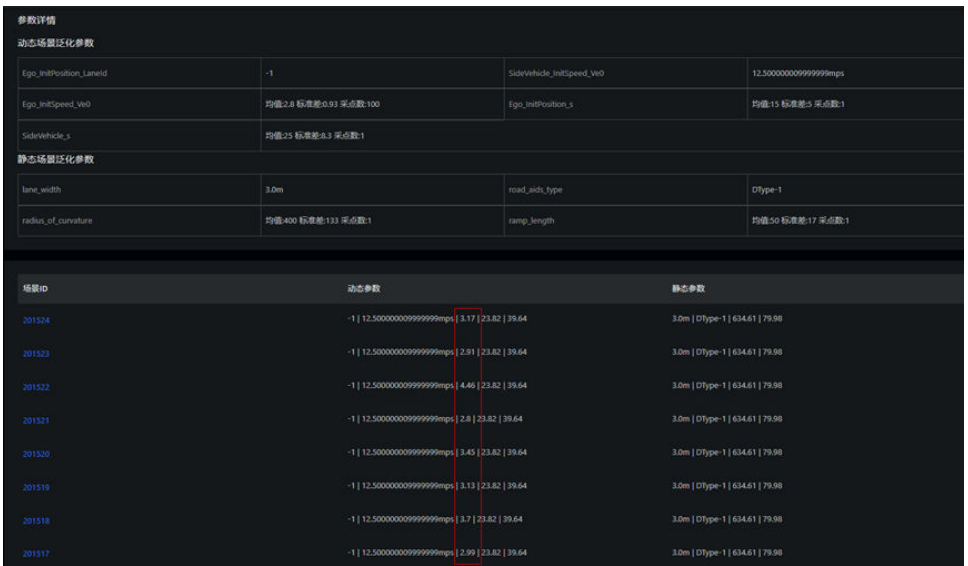

# 图 **3-8** 拉丁超立方采样结果

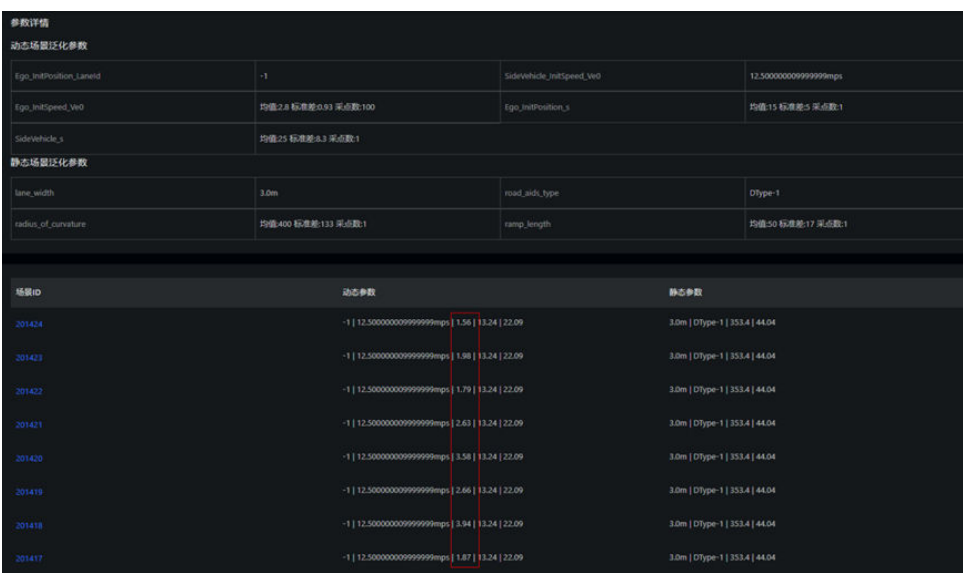

对于<mark>[离散型参数](#page-34-0)</mark>,联合概率分布采样会根据给定的取值列表进行随机采样。

#### <span id="page-34-0"></span>图 **3-9** 离散型参数-联合概率分布采样结果

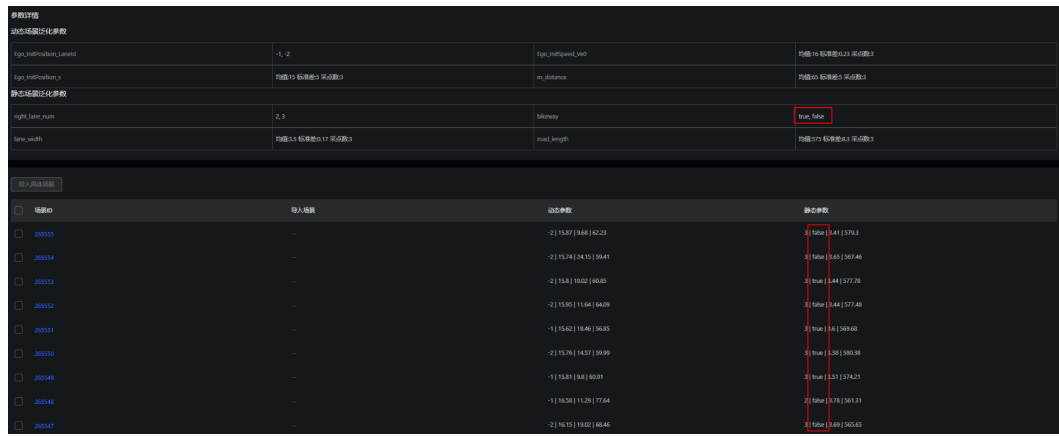

对于<mark>连续型参数</mark>,联合概率分布采样会根据参数分布和相关系数进行采样。

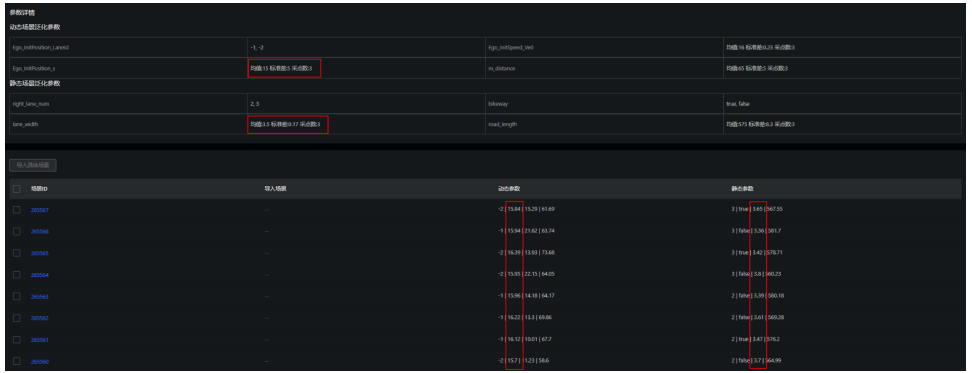

## 图 **3-10** 连续型参数-联合概率分布采样结果

对于<mark>重要性采样</mark>,联合概率分布采样会在边界附近进行采样。

#### 图 **3-11** 重要性采样结果

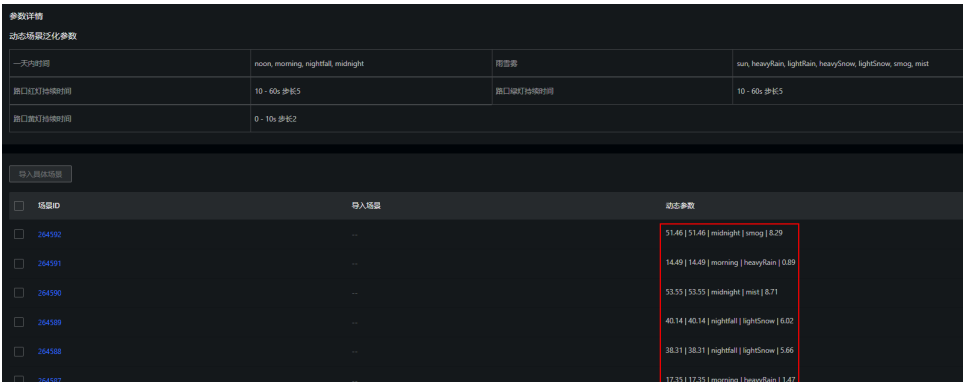

# **4** 其他常见问题

# <span id="page-35-0"></span>**4.1** 如何上传数据至 **OBS**?

使用Octopus进行自动驾驶开发时,您需要将数据上传至对象存储服务(OBS)桶中。

您可以登录OBS管理控制台创建OBS桶,并在您创建的OBS桶中创建文件夹,然后再进 行数据的上传, OBS上传数据的详细操作请参[见《对象存储服务快速入门》](https://support.huaweicloud.com/qs-obs/obs_qs_0007.html)。

# **4.2** 如何查看账号 **ID** 和 **IAM** 用户 **ID**?

- 1. 使用IAM账号登录[华为云](https://www.huaweicloud.com/?locale=zh-cn)。
- 2. 在页面坐上方单击"控制台",进入华为云管理控制台。

#### 图 **4-1** 控制台入口

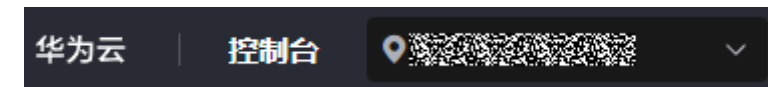

3. 在控制台右上角的账户名下方,单击"我的凭证",进入"我的凭证"页面。

## 图 **4-2** 我的凭证

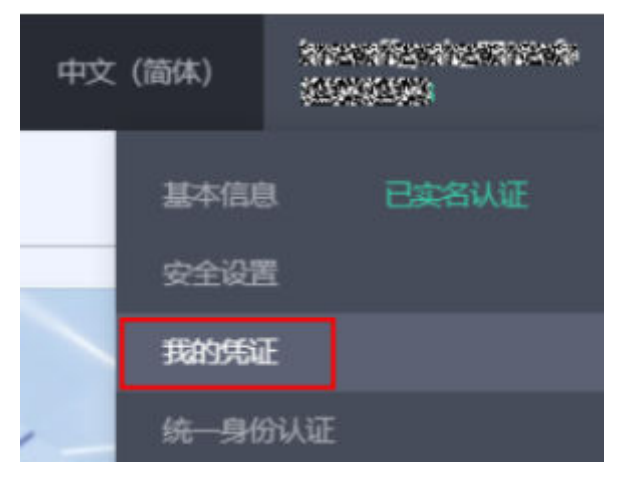

<span id="page-36-0"></span>4. 在API凭证页面获取IAM用户名、用户ID、账号名和账号ID。

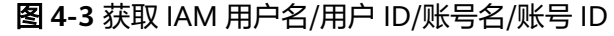

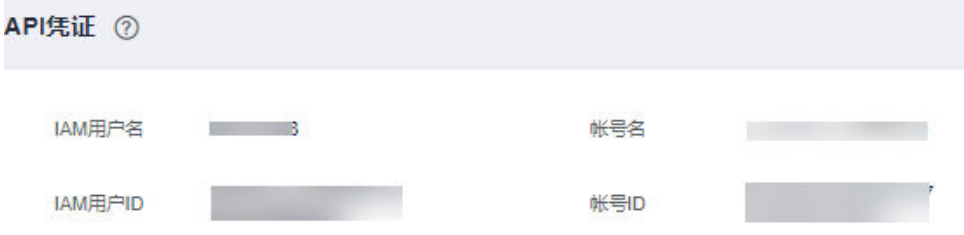

# **4.3** 如何获取访问密钥 **AK/SK**?

- 1. 使用IAM账号登录[华为云](https://www.huaweicloud.com/?locale=zh-cn)。
- 2. 在页面左上方单击"控制台",进入华为云管理控制台。

## 图 **4-4** 控制台入口

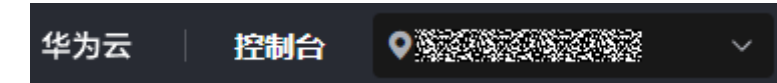

3. 在控制台右上角的账户名下方,单击"我的凭证",进入"我的凭证"页面。

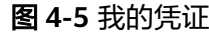

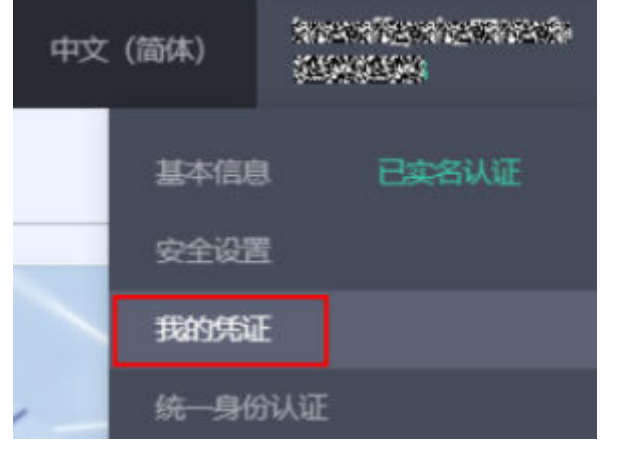

4. 在"我的凭证"页面,选择"访问密钥>新增访问密钥",如<mark>图</mark>3所示。

## 图 **4-6** 单击新增访问密钥

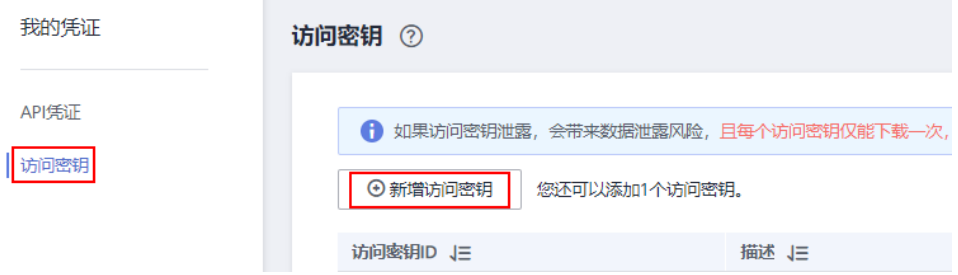

<span id="page-37-0"></span>5. 填写该密钥的描述说明,单击"确定"。根据提示单击"立即下载",下载密 钥。

图 **4-7** 新增访问密钥

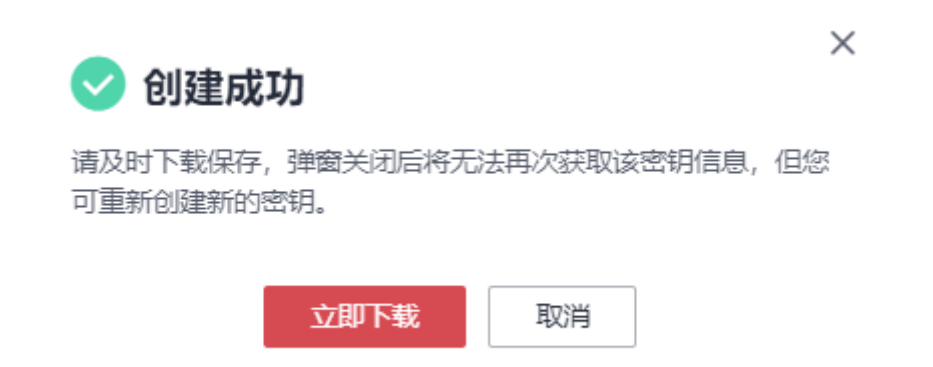

6. 密钥文件会直接保存到浏览器默认的下载文件夹中。打开名称为 "credentials.csv"的文件,即可查看访问密钥(Access Key Id和Secret Access Key)。

# 4.4 提示"上传的 AK/SK 不可用", 如何解决?

#### 问题分析

AK与SK是用户访问OBS时需要使用的密钥对, AK与SK是一一对应, 且一个AK唯一对 应一个用户。如提示不可用,可能是由于账号欠费或AK与SK不正确等原因。

#### 解决方案

- 1. 使用当前账号登录OBS管理控制台,确认当前账号是否能访问OBS。
	- 是,请执行步骤**[2](https://support.huaweicloud.com/modelarts_faq/modelarts_05_0019.html#ZH-CN_TOPIC_0000001398895966__li181091239132313)**。
	- 否,请执行步骤**[3](https://support.huaweicloud.com/modelarts_faq/modelarts_05_0019.html#ZH-CN_TOPIC_0000001398895966__li2031616183519)**。
- 2. 如能访问OBS,单击右上方登录的用户,在下拉列表中选择"我的凭证"。请根 据"[如何管理访问密钥"](https://support.huaweicloud.com/modelarts_faq/modelarts_05_0004.html)操作指导,确认当前AK/SK是否是当前账号创建的 AK/SK。
	- 是,请联系提交工单处理。
	- 否,请根据["如何管理访问密钥](https://support.huaweicloud.com/modelarts_faq/modelarts_05_0004.html)"操作指导更换为当前账号的AK/SK。
- 3. 请确认当前账号是否欠费。
	- 是,请给账号充值。操作指导请参见<mark>华为云账户充值</mark>。
	- 否,且提示资源已过保留期,需要<mark>[提工单](https://account.huaweicloud.com/usercenter/?region=cn-south-1#/userindex/allview)</mark>给OBS开通资源。

# **4.5** 如何查看 **Octopus** 与 **OBS** 桶是否在同一区域?

在使用Octopus各功能时,如创建训练作业、创建数据集等,涉及到需要指定OBS目录 时,都需要保证此OBS桶与Octopus在同一区域。

# <span id="page-38-0"></span>查看 **OBS** 桶与 **Octopus** 是否在同一区域

- 1. 查看创建的OBS桶所在区域。
	- a. 登录OBS管理控制台。
	- b. 进入"对象存储"界面,可在桶列表的"桶名称"列查找,或在右上方的搜 索框中输入已经创建的桶名称搜索,找到您创建的OBS桶。 在"区域"列可查看创建的OBS桶的所在区域。
- 2. 查看Octopus所在区域。

登录Octopus控制台,在控制台左上角可查看Octopus所在区域。

#### 图 **4-8** Octopus 控制台

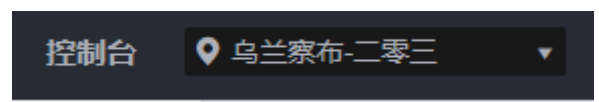

3. 比对您创建的OBS桶所在区域与Octopus所在区域是否一致。务必保证OBS桶与 Octopus所在区域一致。

# **4.6** 如何查看用户拥有的权限?

- 1. 使用账号登录**[华为云](https://www.huaweicloud.com/?locale=zh-cn)**。
- 2. 在页面左上方单击"控制台",进入华为云管理控制台。

图 **4-9** 控制台入口

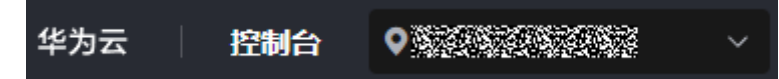

3. 在控制台右上角的账户名下方,单击"统一身份认证",进入"统一身份认证服 务"页面。

#### 图 **4-10** 我的凭证

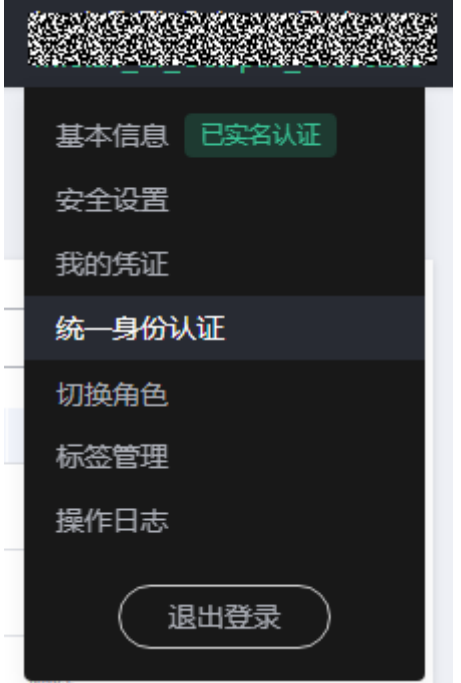

4. 查找用户。

图 **4-11** 查找用户

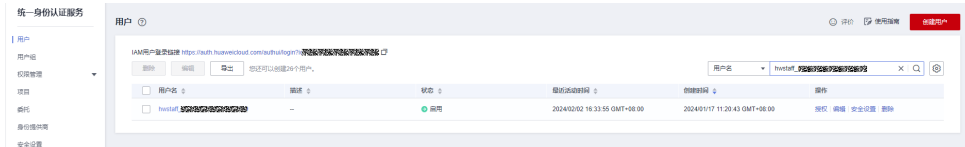

5. 单击用户名进入用户详情,查看用户所属用户组。

#### 图 **4-12** 查找用户所属用户组

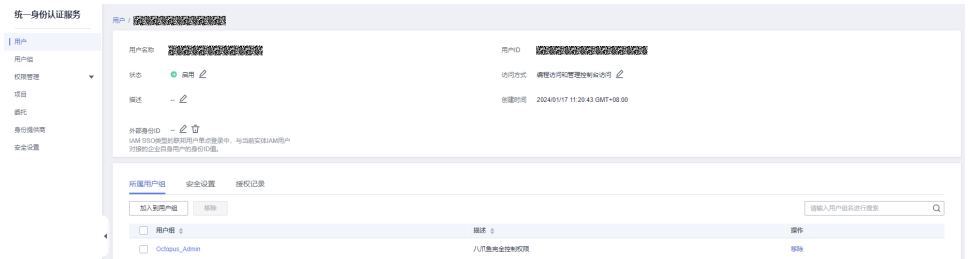

6. 单击用户组,查看用户组授权记录。

#### 图 **4-13** 查看用户组授权

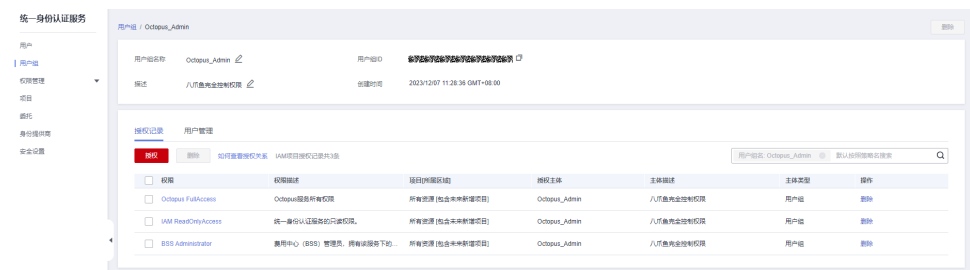

7. 单击权限(以Octopus FullAccess为例),查看具体的权限策略内容。了解策略内 容请参考<mark>策略语法</mark>。

#### 图 **4-14** 查看权限策略内容

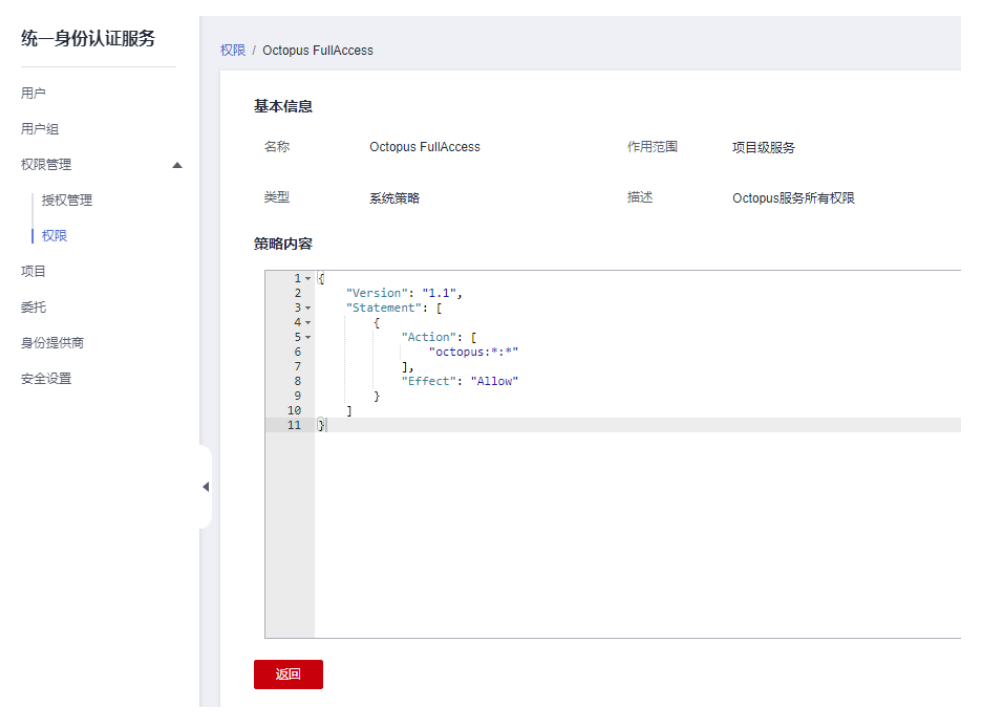